# **WHITE PAPER**

October 1997

Prepared By Portables Division **. . . . . . . . . . . . . . . . . . . . . . . . . . . . . . . . . . . . . . . . . . . . . . . . . . . . . . . . . . . . . . . .**

Compaq **Computer** Corporation

## **CONTENTS**

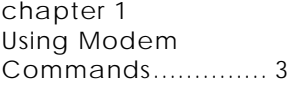

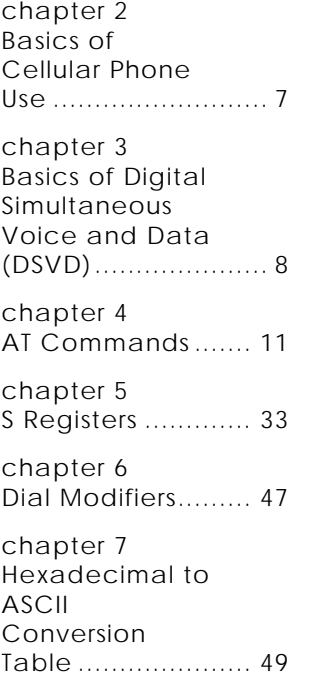

# **MODEM COMMANDS**

# *ARMADA 7000 FAMILY OF PERSONAL COMPUTERS*

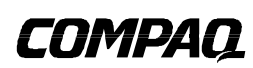

 $\overline{1}$ 

## **NOTICE**

*. . . . . . . . . . . . . . . . . .*

*. . . . . . . . . . . . . . . . . . . . . . . . . . . . . . . . . . . . .* The information in this document is subject to change without notice.

COMPAQ COMPUTER CORPORATION SHALL NOT BE LIABLE FOR TECHNICAL OR EDITORIAL ERRORS OR OMISSIONS CONTAINED HEREIN; NOR FOR INCIDENTAL OR CONSEQUENTIAL DAMAGES RESULTING FROM THE FURNISHING, PERFORMANCE, OR USE OF THIS MATERIAL.

This document contains information protected by copyright. No part of this guide may be photocopied or reproduced in any form without prior written consent from Compaq Computer Corporation.

Compaq and LTE are registered in the U. S. Patent and Trademark Office.

Armada is a trademark of Compaq Computer Corporation.

*. .* Microsoft and Windows are registered trademarks of Microsoft Corporation.

*. . . . .* The software described in this document is furnished under a license agreement or nondisclosure agreement. The software may be used or copied only in accordance with the terms of the agreement.

Product names mentioned herein may be trademarks and/or registered trademarks of their respective companies.

©1997 Compaq Computer Corporation. All rights reserved. Printed in the U.S.A

Modem Commands Document

- Armada 7000 Family of Personal Computers
- First Edition (October 1997)
- ECG056.1097
- $\overline{2}$ *. .*

## **CHAPTER 1— USING MODEM COMMANDS**

## **Entering a Command**

Use the following guidelines when issuing modem commands:

- $\overline{a}$ When using AT commands, start every command line (except the  $A/$  and  $+++$  commands) with the attention (AT) code characters; otherwise, the modem will not execute the command.Compaq Hardware
- $\bullet$  Type commands following the AT prefix in uppercase or lowercase letters or a combination of both.
- $\overline{a}$ Always type the AT prefix in the same case (not At or aT).
- $\overline{a}$  Enter telephone numbers with or without punctuation; for example,
	- **(123) 456-7890 or 1234567890**

## **Editing and Executing a Command**

If you make an error while typing a command, simply backspace over the mistake then retype. You cannot backspace over the AT prefix because it is interpreted immediately after it is typed.

To execute a command line, press the **Enter** key. (Pressing the **Enter** key tells the modem to process the command line.)

## **Omitting a Parameter in a Command Line**

If you enter a command that normally includes a numeric parameter, such as ATHn, without the numeric parameter, the missing parameter is assumed to be the default parameter.

For example, the Hn (hang-up) command can have a numeric parameter of zero **(H0),** which is the default, or of one **(H1);** however, if the parameter is missing, **ATH** plus the **Enter** key is the equivalent of **ATH0** plus the **Enter** key. This rule does not apply to the D (dial) command.

## **Repeating a Command**

You can repeat the last command line issued by entering the A/ command. Because it also repeats the AT prefix and the **Enter** key function, you are not required to enter the AT prefix or press the **Enter** key when repeating this command.

The last previously entered command remains in the command buffer until the modem is reset or power to the modem is turned off. Both actions clear the buffer and make the A/ command invalid since there is no command for the modem to repeat.

## **Understanding Result Codes**

A result code is modem response to a command and may be issued in either of two possible formats: words (the long form, also known as verbose) or numeric characters (the short form, represented by digits). The result code format is set using the Vn command.

V1 (default) for words.

 $\overline{3}$ 

#### *NOTE:*

*The modem ignores all characters that precede AT.*

#### *NOTE:*

*A maximum of 255 characters can follow the AT command. The modem doesn't count the AT prefix or carriage return (<cr>) character. It does count, but doesn't act on, punctuation such as quotation marks and tildes. If a command sequence exceeds the 255-character maximum, the modem does not execute any part of the command line and returns an error message after the <cr>. If this occurs, reentering the command within the 255 character limit executes the command.*

#### *NOTE:*

*Punctuation in the telephone number does take up space set aside for command storage.*

#### *NOTE:*

*Word codes are preceded and followed by the characters set in registers S3 and S4, which are typically the factory defaults: a carriage return and a line feed (LF) control character, respectively.*

*. . . . . . . . . . . . . . . . . . . . . . . . . . . . . . . . . . . . . . . . . . . . . . . . . . . . . . . . . . . . . . . .*

#### *NOTE:*

*Numeric characters are followed by a carriage return.*

#### *NOTE:*

*The word modem comes from the process of MOdulation/ DEModulation.*

#### *NOTE:*

*The escape code sequence (+++) must be typed within one second, or as defined in the Escape Code Guard Time found in S12.*

 *NOTE: To hang up the modem, type ATH0 and press Enter.*

V0 for numeric characters.

#### **Using Online Mode**

In the online mode, the transmitting modem receives characters from the computer, converts the data to analog signals then transmits these signals over the telephone line.

The process of altering a signal for transmission is called modulation. The receiving modem receives analog signals from the telephone when in the online mode and converts or demodulates the signal, returning it to the digital form that can be used by the computer.

## **Escaping from an Online Session to the Command Mode**

Use the following steps to break out of a data transfer session (online mode) and return to command mode:

Press and hold the **Shift** key and type **+++**

An **OK** result code is displayed.

Enter modem commands as needed.

Resume online session by entering AT0 command or terminate the connection with the ATH0 command.

## **Creating a Command Mode Shortcut**

An easy way to issue commands to the modem is via HyperTerminal, included with Windows 95 and Windows NT. You can create a shortcut for accessing HyperTerminal and sending commands to the modem. To create a command mode shortcut on the Windows desktop:

- 1. Create a Command Mode icon.
- 2. From the HyperTerminal dialog box, click the Command icon.
- 3. Click File==>Create Shortcut

or

 $\overline{4}$ 

Click the right mouse button.

A Command Mode Shortcut icon is displayed.

4. Click and drag the shortcut icon to the desktop.

5. To quit HyperTerminal, click File==>Exit.

*.*

5

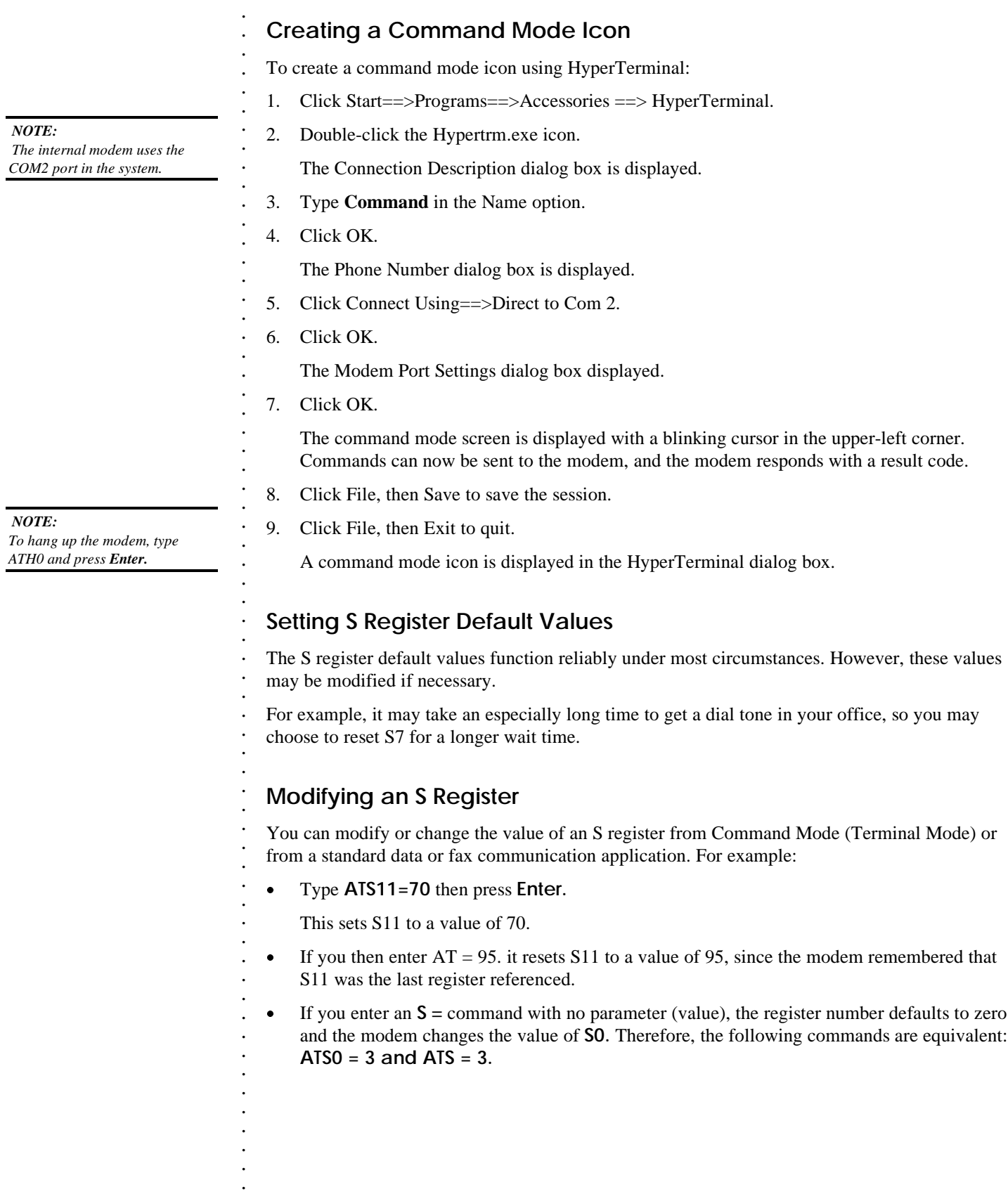

 $\ddot{\phantom{0}}$ 

 $\ddot{\phantom{a}}$ 

 $\overline{a}$ 

 $\overline{\phantom{a}}$ 

## **Reading an S Register**

To read the contents of a given S register in the terminal mode (command mode), type ATSn? (where "n" is the number of the register) then press Enter.

When modifying a register, the modem also remembers the location of the last inquiry. For example, the following sequence of commands display the contents of the S11 register.

ATS11? This command displays the value of S11.

AT? This command also displays the value of S11.

When you use an S? with no value, the register number defaults to zero and the modem responds with the value of S0 (for example ATS?).

## **CHAPTER 2- BASICS OF CELLULAR PHONE USE**

## Connecting the Modem to a Cellular Phone

The internal modem installed in the Armada 7000 Family of Personal Computers allows you to connect a cellular phone in North America to your computer using an optional cable and the 25pin connector on the computer. There are AT commands associated with setting up and optimizing a cellular connection.

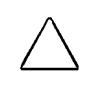

CAUTION: Using the wrong cable could cause permanent damage to the modem. Contact your Compaq authorized dealer, reseller, or service provider for information on purchasing a cellular cable designed for this modem. For a list of phone cables that are compatible with your modem, refer to "Compatible Cellular Phones with Compaq Cables" in the Online Reference Guide that is preinstalled on your computer.

## **Choosing Cellular Direct Components**

If you are using a cellular phone, you need to purchase the following items separately:

- One of the models of cellular phones supported by this modem.
- Cellular phone connection cable. (Contact your Compaq authorized reseller or service provider.)
- Cellular airtime. (Contact a cellular carrier in your area.)  $\bullet$

#### Registering the Phone with the Modem

When the modem was installed at the factory, it was not programmed to automatically expect a cellular phone connection. If you anticipate using a cellular phone with the modem, proceed as follows to register or setup the cellular phone with the modem.

- Use \$M1 if you are using a Motorola, JVC, or Pioneer phone.
- Use \$M2 if you are using a Nokia, Technophone, AT&T (selected models), or Tandy phone.  $\bullet$
- Use \$M4 if you are using a GE or Ericsson phone.  $\bullet$

This command needs be to issued only once; thereafter, the modem checks for the presence of the phone. If a cellular phone is connected, the modem dials through the cellular phone; otherwise, it uses a standard (RJ-11) telephone connector.

NOTE: Use Windows HyperTerminal to enter Command Mode and register the phone with the modem.

NOTE: \$M3 is not supported by this modem.

 $\overline{7}$ 

## **CHAPTER 3-BASICS OF DIGITAL SIMULTANEOUS VOICE AND DATA** (DSVD)

#### Digital Simultaneous Voice and Data Using AT Commands

The internal modem is equipped for digital simultaneous voice and data (DSVD) connections with other DSVD compatible modems, as well as for voice-only and data-only calls. Using DSVD technology, and the computer's speakerphone capability, a voice call can be added during a data transfer, or computer information can be sent during a voice conversation, all over a single phone line.

The speakerphone must be enabled for you to hear the voice portion of a DSVD voice and data call. The speakerphone is automatically turned on when the following applications are started:

- Windows HyperTerminal  $\bullet$
- **Microsoft NetMeeting**  $\bullet$
- **Intel ProShare**

#### **Using Windows or DSVD Application Software**

The following instructions apply when you are using modem drivers from Windows to communicate with the modem. If you are using a communications application other than Windows to initiate a DSVD call, refer to the software documentation for instructions on manually entering AT commands.

If you are running Windows:

 $\overline{a}$ 

8

- 1. Click Start==>Settings==>Control Panel==>double-click Modems.
- $2.$ Click Properties from the General Tab.
- Click Advanced from the Connection Tab.  $3.$
- 4. In the Extra Settings option, type AT-SSE=1-SSE-AC-SSE-FNS0=1
- 5. Click  $OK == > OK == > Close$ , to exit.

The command typed above has four parts:

- 1) -SSE=1 enables DSVD operation.
- 2) SSE-AC tells the modem to automatically establish a DSVD session upon connection to another DSVD-enabled modem.
- 3) -SSE-FN sets the modem to enable a full-duplex speakerphone operation after a DSVD connection occurs.
- 4) S0=1 sets the modem to answer on the first incoming ring.

*. . . . . . . . . . . . . . . . . . . . . . . . . . . . . . . . . . . . . . . . . . . . . . . . . . . . . . . . . . . . . . . .*

 $\overline{a}$ 

*NOTE: Start==>Programs==>Accessor ies==>HyperTerminal.*

#### *NOTE:*

*When -SSE=1 and speakerphone are active, the D command causes an automatic change from +FCLASS=8 to +FCLASS=0.*

#### *NOTE:*

*When -SSE=1 and speakerphone are active, the D command causes an automatic change from +FCLASS=8 to +FCLASS=0.*

#### *NOTE:*

*When -SSE=1 and speakerphone are active, the D command causes an automatic change from +FCLASS=8 to +FCLASS=0.*

#### *NOTE:*

*When -SSE=1 and speakerphone are active, the D command causes an automatic change from +FCLASS=8 to +FCLASS=0.*

g

 $\bullet$ 

#### **Using the Command Mode of Windows HyperTerminal**

 $\overline{a}$ Starting with a Voice Connection

From the Command Mode of Windows HyperTerminal, follow these instructions.

- To initiate a voice call:
- 1. Type **AT-SSE=1** then press **Enter** to enable DSVD operation. The modem responds OK.
- 2. Type  $AT+FCLAS=8$ ;  $DTXXXXXX$  (where  $X =$  each digit of the phone number) then press **Enter.**
- 3. Type **ATD** then press **Enter** to enable DSVD mode.

To answer a voice call:

- 1. Type **AT-SSE=1** then press **Enter** to enable DSVD operation. The modem responds OK.
- 2. If the modem is ringing, type **AT+FCLASS=8;+VLS** then press **Enter.** The modem is now in speakerphone mode and you can enter AT commands.
- 3. Type **ATD** then press **Enter** to enable DSVD mode.
- Starting with a Data Connection

From the Command Mode of Windows HyperTerminal, follow these instructions:

To initiate a data call:

- 1. Type **AT-SSE=1** then press **Enter** to enable DSVD operation. The modem responds OK.
- 2. Type **ATDTXXXXXXX** (where  $X =$  each digit of the phone number) then press **Enter.** The modem is now in data mode and you can enter AT commands.
- 3. Escape to Command Mode by typing **Shift+++** wait for OK.
- 4. Type **AT+VLS=7;O** then press **Enter** to enable DSVD mode.

To answer a data call:

- 1. Type **AT-SSE=1** then press **Enter** to enable DSVD operation. The modem responds OK.
	- The modem is now in data mode and you can enter AT commands.
- 2. If the modem is ringing, type **ATA** then press **Enter.** The modem is now in data mode and you can enter AT commands.
- 3. Escape to Command Mode by typing **Shift+++** then wait for OK.
- 4. Type **AT+VLS=7;O** then press **Enter** to enable DSVD mode.
- Changing from a DSVD Connection to a Data Connection
- From the Command Mode of Windows HyperTerminal:
	- 1. Escape to Command Mode by typing **Shift+++** then wait for OK.
- 2. Type **AT+VLS=0;O** then press Enter. The modem responds OK and is now in data mode.

 $\ddot{\phantom{a}}$ 

Changing from a DSVD Connection to a Speakerphone Connection  $\bullet$ 

While in DSVD mode from Windows HyperTerminal:

- 1. Escape to Command Mode by typing Shift+++ then wait for OK.
- 2. Type AT+VNH=2;H then press Enter. The modem responds OK and is now in speakerphone mode.

NOTE: The H command automatically sets  $FCLASS=0$ .

> $\ddot{\phantom{a}}$  $10$

 $\ddot{\phantom{0}}$  $\ddot{\phantom{a}}$ 

## **CHAPTER 4— AT COMMANDS**

## **Basic AT Commands**

#### **Answer Command (A)**

This command causes the modem to answer a call without waiting for a ring. This is useful in manually answering a call or when making a direct connection with another modem. When this command is entered, the modem will attempt to register with a cellular phone (if selected) to receive incoming calls.

Parameters: none

#### **Attention Code (AT)**

This command is the command line prefix that tells the modem a command or sequence of commands is being entered. It precedes all commands except the A/ (repeat) and +++ (escape) commands.

Entered alone, AT causes the modem to respond with OK or 0 if it is ready to receive commands.

Parameters: none

#### **Bell/ITU Mode Selection (B)**

This command sets the modem to either Bell or ITU mode (1200 bps, 300 bps).

Parameters: 0, 1, 2-3, 15, 16

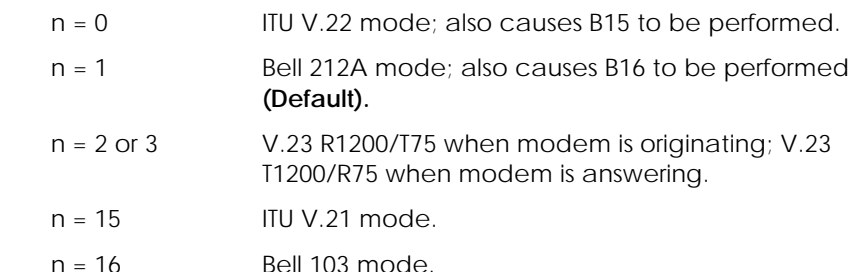

#### **Character Echo (E)**

This command disables or enables the local echo of entered characters while the modem is in the command (terminal) mode.

Parameters:  $n = 0, 1$ 

 $n = 0$  Disables local echo.

n = 1 Enables local echo **(Default).**

#### *NOTE:*

*Any command that follows the A command on the same command line is ignored.*

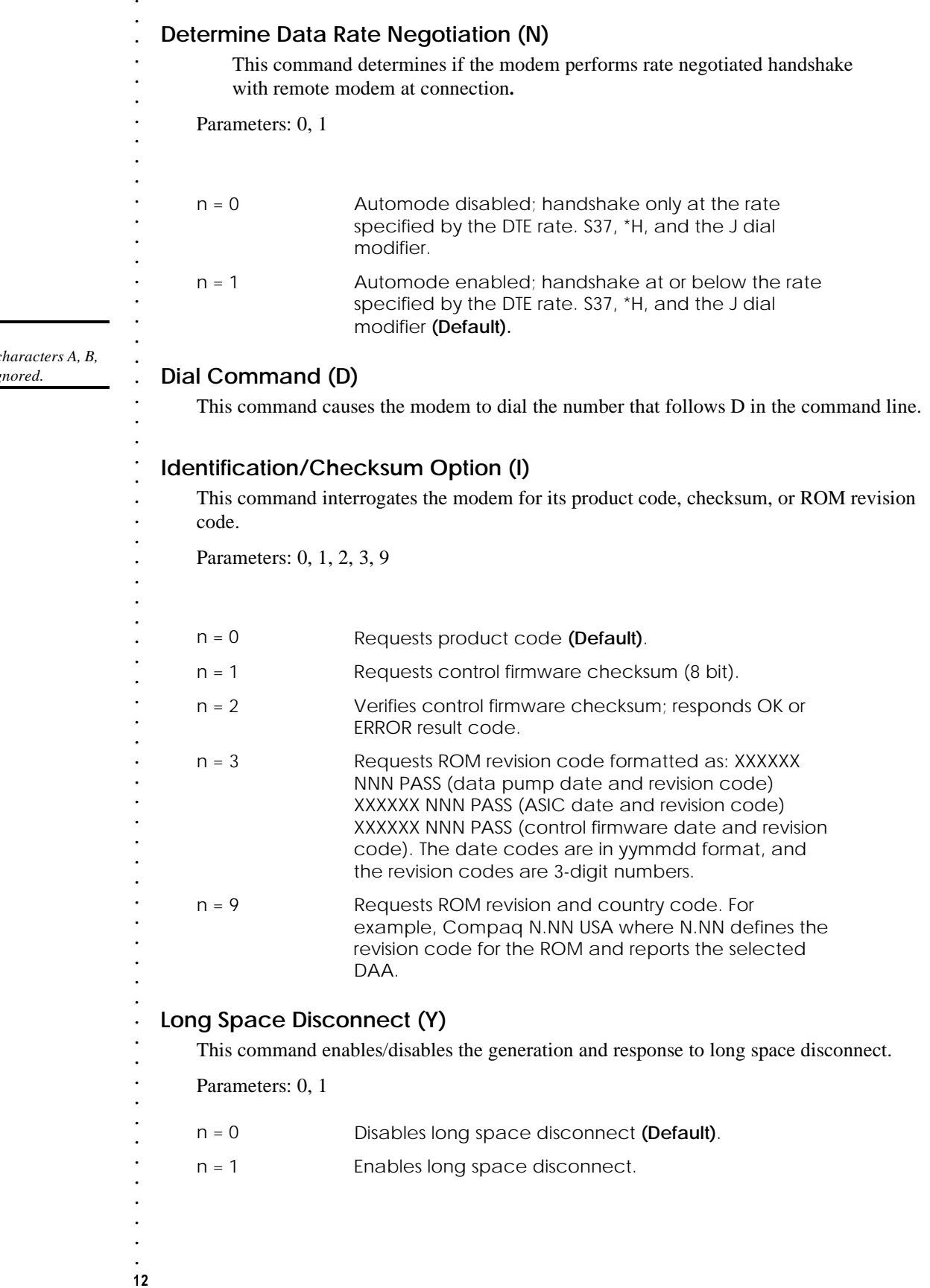

 $NOTE:$ 

In pulse dialing, cl<br>  $C, D, and \# are igi$ 

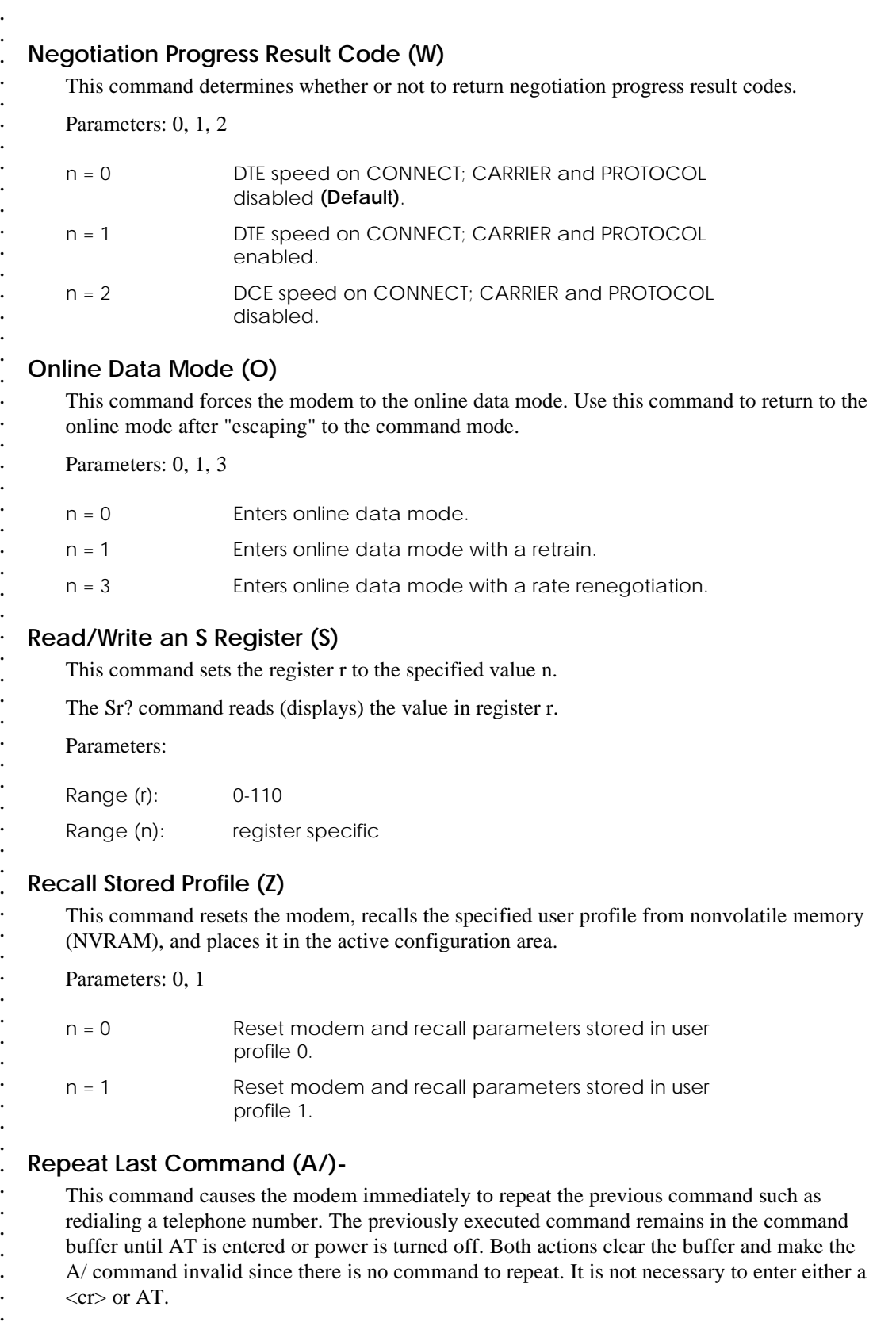

13 *. .*

 $\ddot{\phantom{0}}$ Parameters: none  $\ddot{\phantom{a}}$  $\ddot{\phantom{a}}$  $\ddot{\phantom{a}}$  $\ddot{\phantom{a}}$  $\ddot{\phantom{a}}$  $\ddot{\phantom{0}}$  $\ddot{\phantom{0}}$  $\ddot{\phantom{0}}$  $\overline{a}$  $\overline{a}$  $\overline{a}$  $\overline{a}$  $\ddot{\phantom{0}}$  $\overline{a}$  $\ddot{\phantom{a}}$  $\bullet$ 

- -
	-

 $\ddot{\phantom{0}}$  $\ddot{\phantom{a}}$  $\frac{1}{14}$ 

- 
- 
- 

*.*

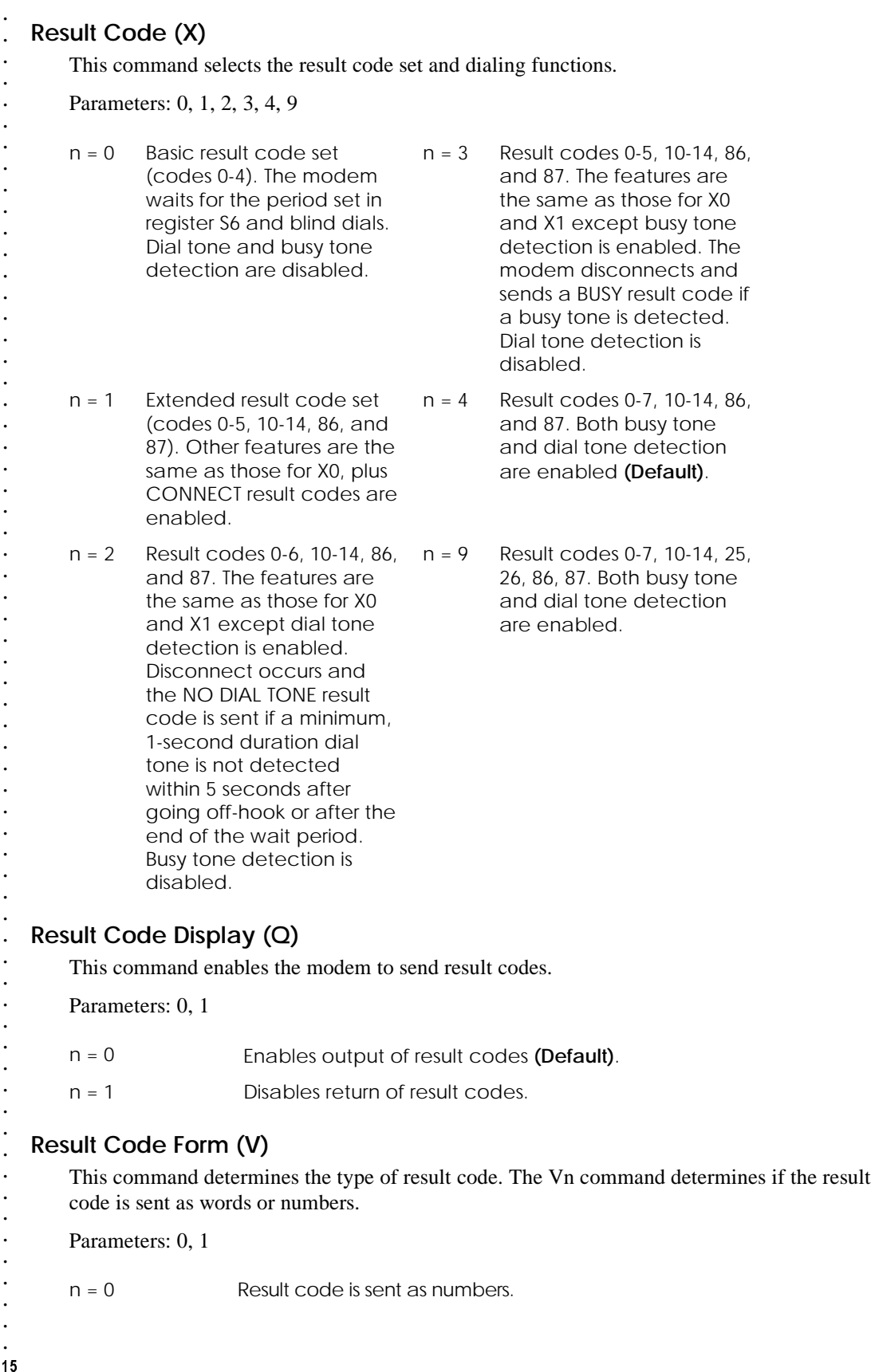

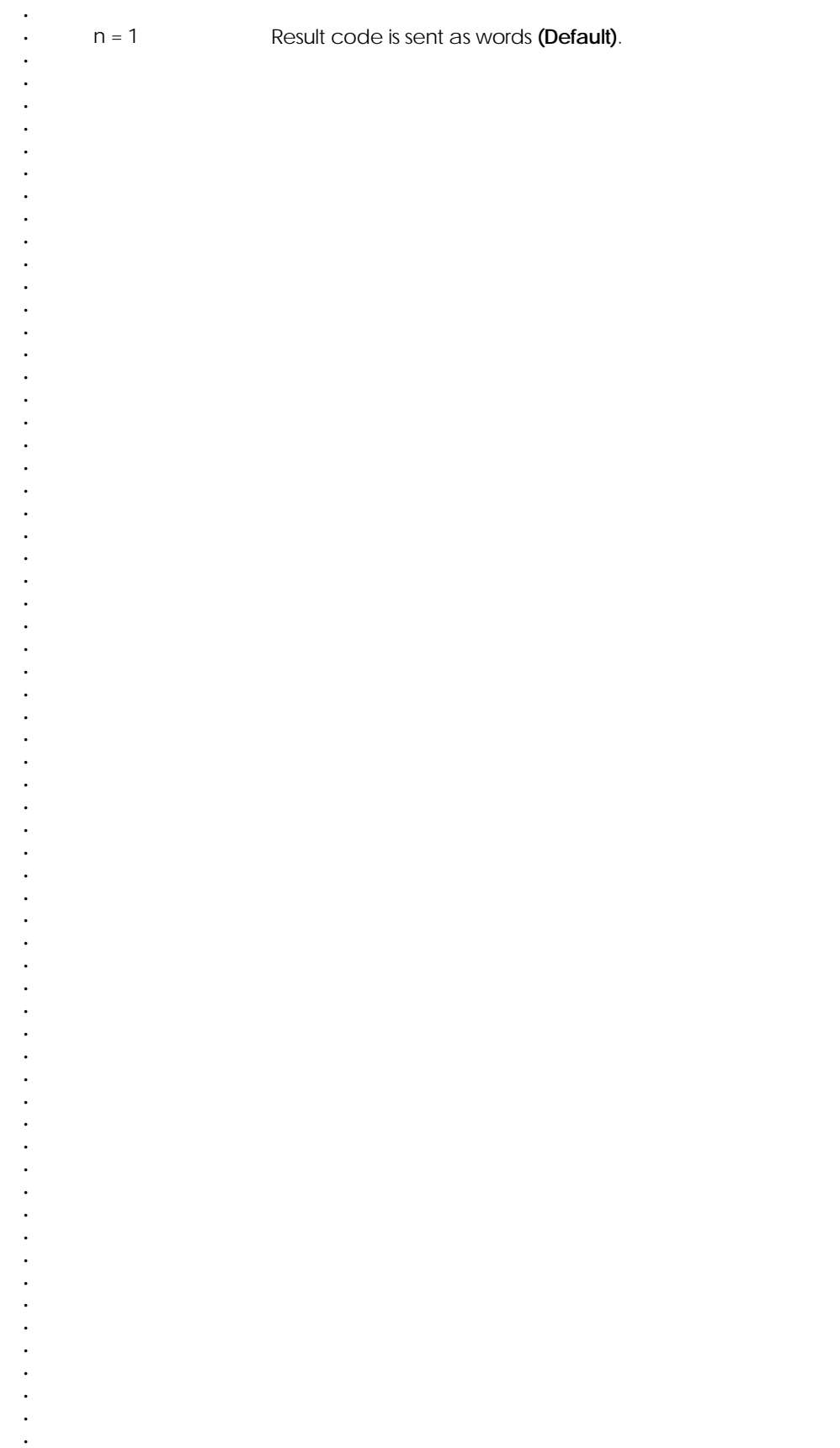

#### **Speaker Control (M)**

Parameters: 0, 1, 2, 3

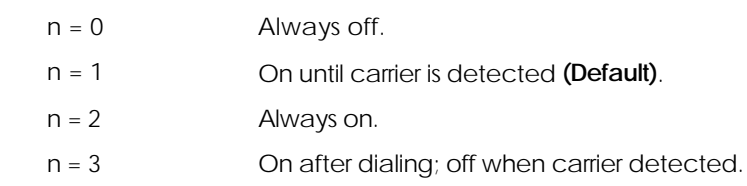

#### **Speaker Volume (L)**

This command has no effect on modem operation. However, it will be accepted for compatibility. Speaker volume is controlled by the host computer.

Parameters:  $n = 0, 1, 2, 3$ 

#### **Switch Hook Control (H)**

This command initiates a hang-up sequence. When the H1 command is entered, the modem will attempt to register with a cellular phone (if selected) to receive incoming calls. If a cellular phone is found, an ERROR result is returned since it is not possible to go off-hook with a cellular phone. While ERROR is returned, the modem is registered with the cellular phone. Ignore the ERROR result in this case.

Parameters: 0, 1

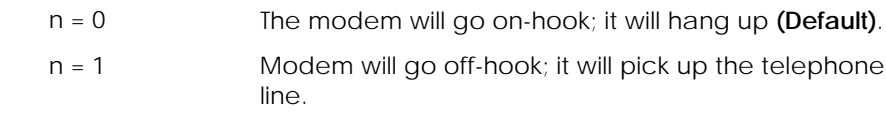

#### **Tone Dial (T)**

This command sets the dialing mode to tone. All calls will remain tone until pulse dialing is selected.

Parameters: none

#### **Ampersand AT& Commands**

#### **Data Carrier Detect (&C)**

This command controls the modem's use of the DCD pin of the DTE interface.

#### Parameters: 0, 1, 2

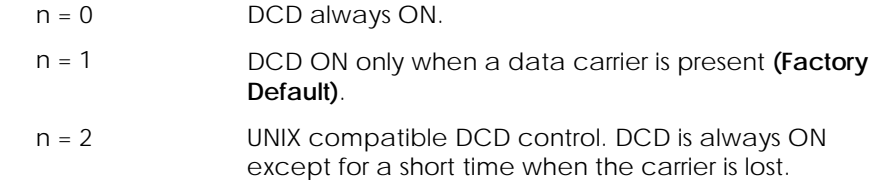

 *NOTE: To turn off the speaker completely, use the M0 command.*

 $\cdot$ <br>18

 $\overline{a}$ 

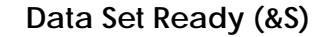

- This command selects how the modem will control data set ready (DSR).
- Parameters: 0, 1, 2

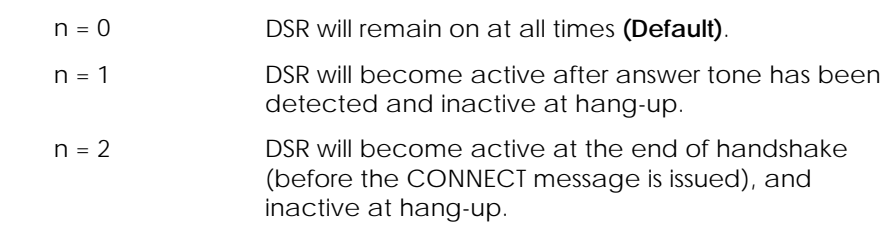

#### **Data Terminal Ready (&D)**

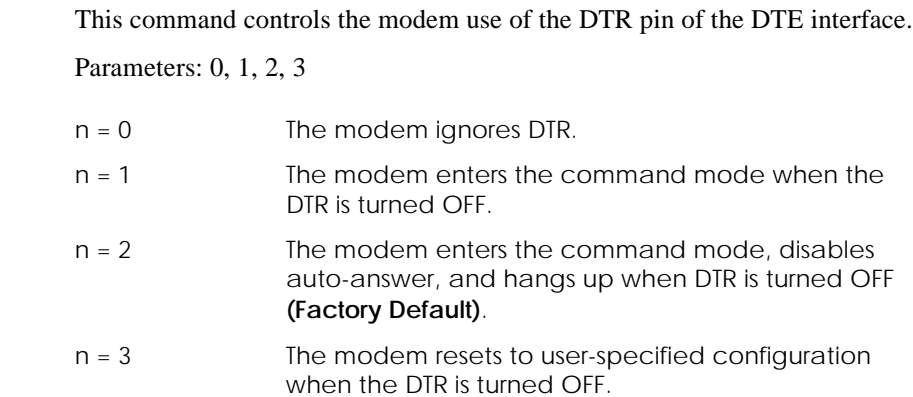

## **Error Control and Speed Buffering (&Q)**

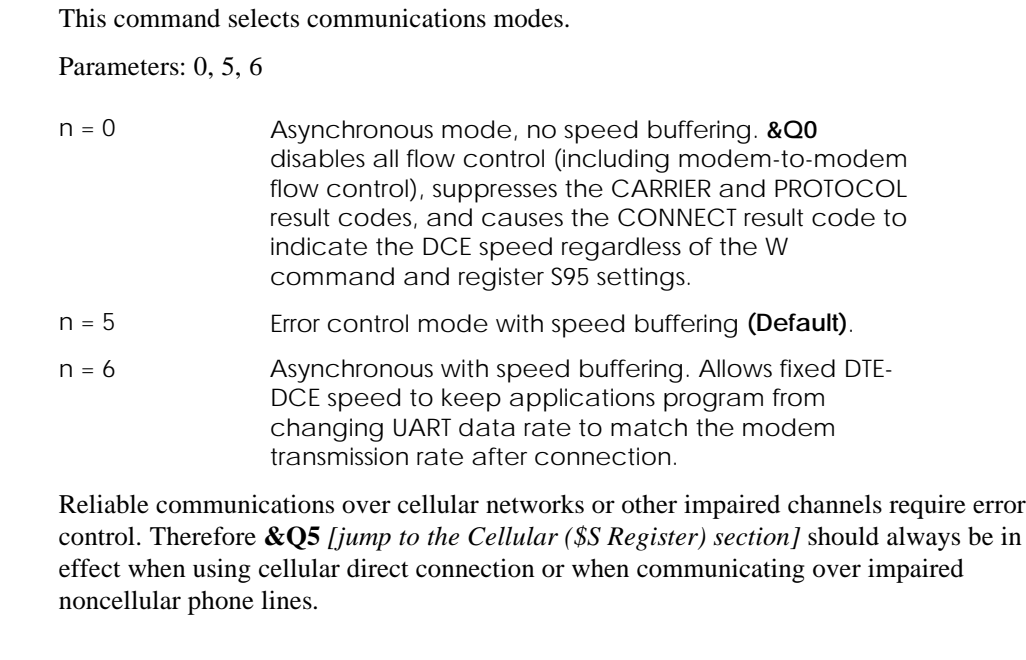

 $19$ *.*

*.*

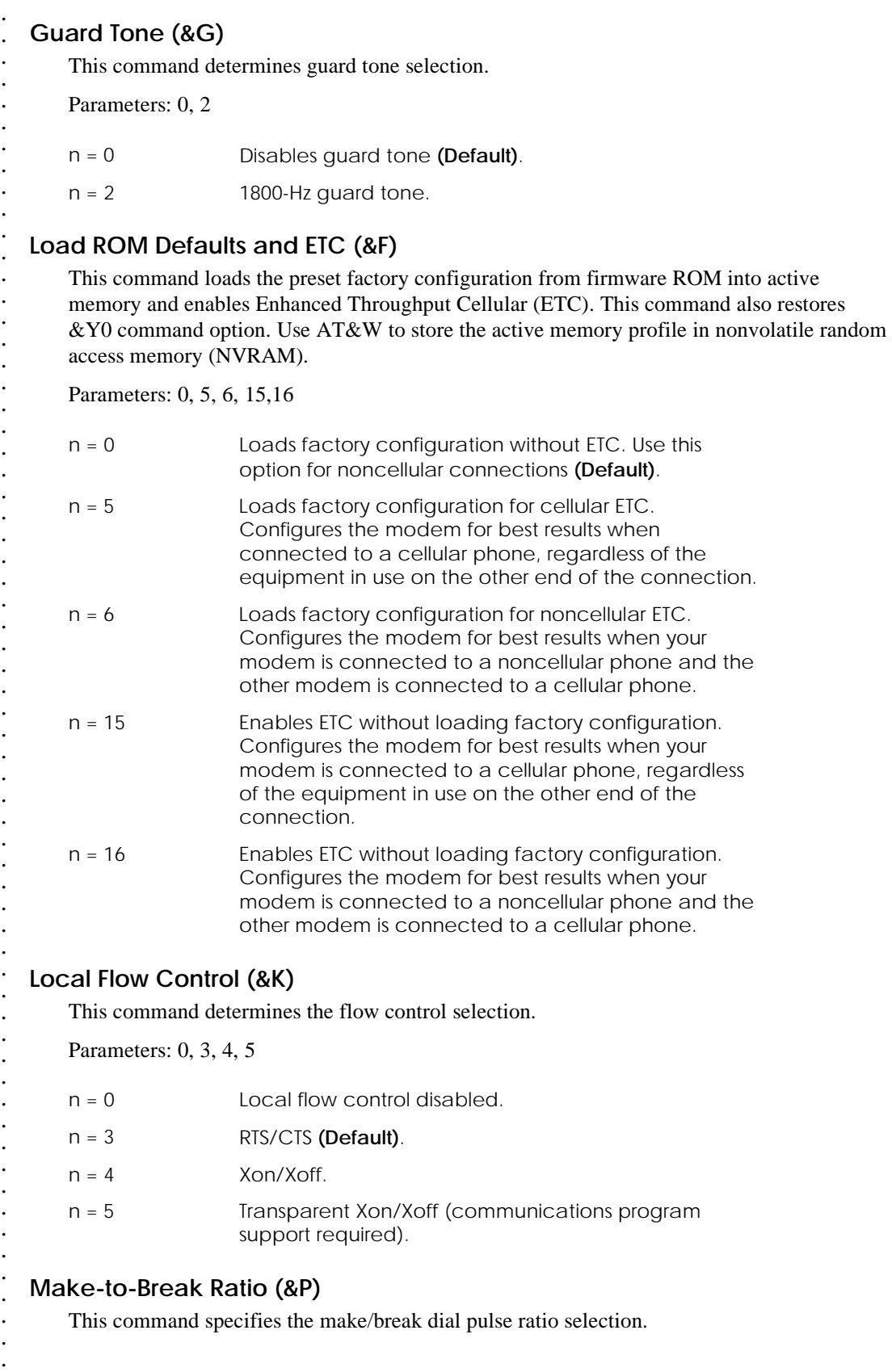

 $\overline{20}$ 

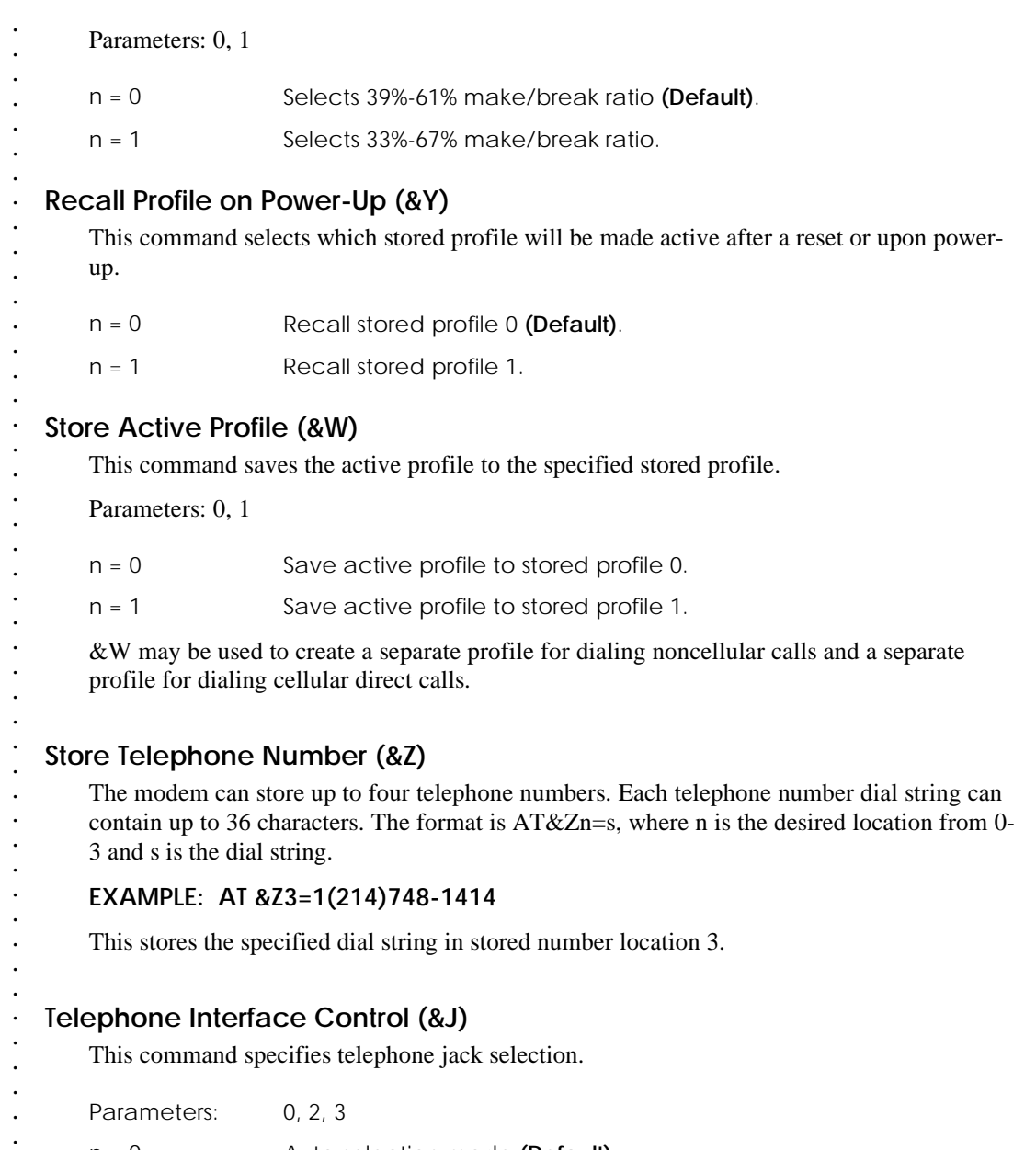

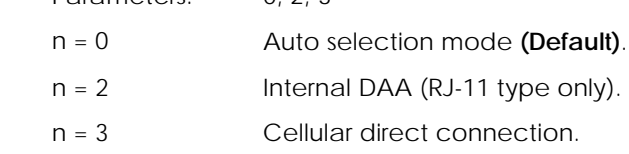

When the **&J0** command is in effect, the modem automatically determines which type of telephone interface is in use, then proceeds with the call.

This autoselection takes some time and may be bypassed for quicker response by using **&J2** or **&J3**. When the **&J3** command is entered, the modem will attempt to register with a cellular phone (if selected) to receive incoming calls. Even if one of these is selected in the power-up profile, it is necessary to enter the command in order to attempt this registration.

 *NOTE:* 

*The &Zn command must not be followed by another command on the same command line.*

*. . . . . . . . . . . . . . . . .*

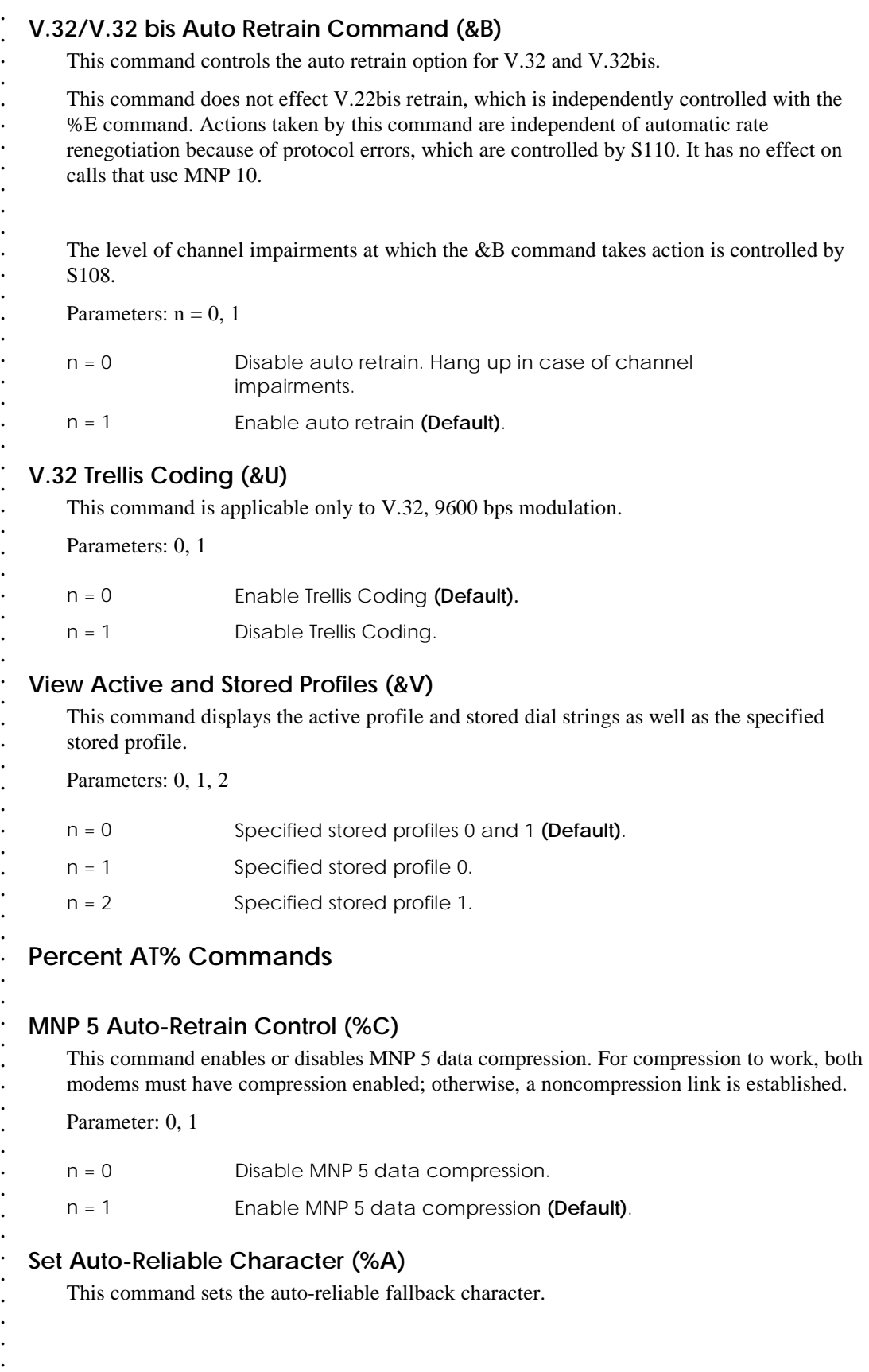

 $\ddot{\phantom{0}}$ Parameter: 0 - 127 (Default 13)  $\ddot{\phantom{0}}$  $\ddot{\phantom{a}}$  $\ddot{\phantom{a}}$ 

 $\frac{1}{23}$ 

#### **V.22 bis Auto-Retrain Control (%E)**

This command instructs the modem to monitor the line quality and request a retrain when necessary during a 2400-bps connection.

Parameters: 0, 1

n = 0 Disables V.22bis auto-retrain.

n = 1 Enables V.22bis auto-retrain **(Default)**.

## **Backslash AT\ Commands**

#### **Accept MNP Link (\U)**

This command causes the local modem to wait 12 seconds for a link request from the remote modem. Does not perform V.42 link negotiation. Assumes that the remote modem is executing the \O command.

Responds with an error message if an error control link is already active.

#### **Adjust bps Rate Control (\J)**

This command enables the modem to emulate the behavior of modems that force the DTE interface to the line speed. This feature helps prevent data loss if one or both DTE interfaces involved do not have flow control.

Parameters: 0, 1

n = 0 Turn off feature **(Default)**.

 $n = 1$  Turn on feature.

#### **ARQ Result Code (\V)**

This command changes the format of CONNECT result codes. May also be controlled with bit 1 of S95.

Parameters: 0, 1

- n = 0 Does not append /ARQ to CONNECT messages **(Default)**.
- n = 1 Append /ARQ to CONNECT messages.

#### **Auto-Reliable Buffer Control (\C)**

- This command controls the auto-reliable buffer operation. This feature can be used to reduce connect time to systems using non-error control modems.
	- Parameters: 0, 1, 2

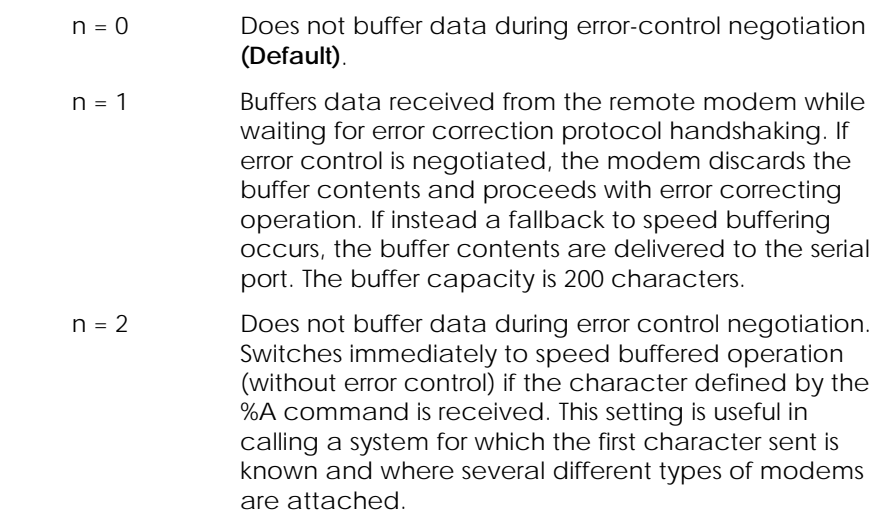

## **Break Control (\K)**

This command sets Break Control. This command controls the sequence of events when a break is initiated.

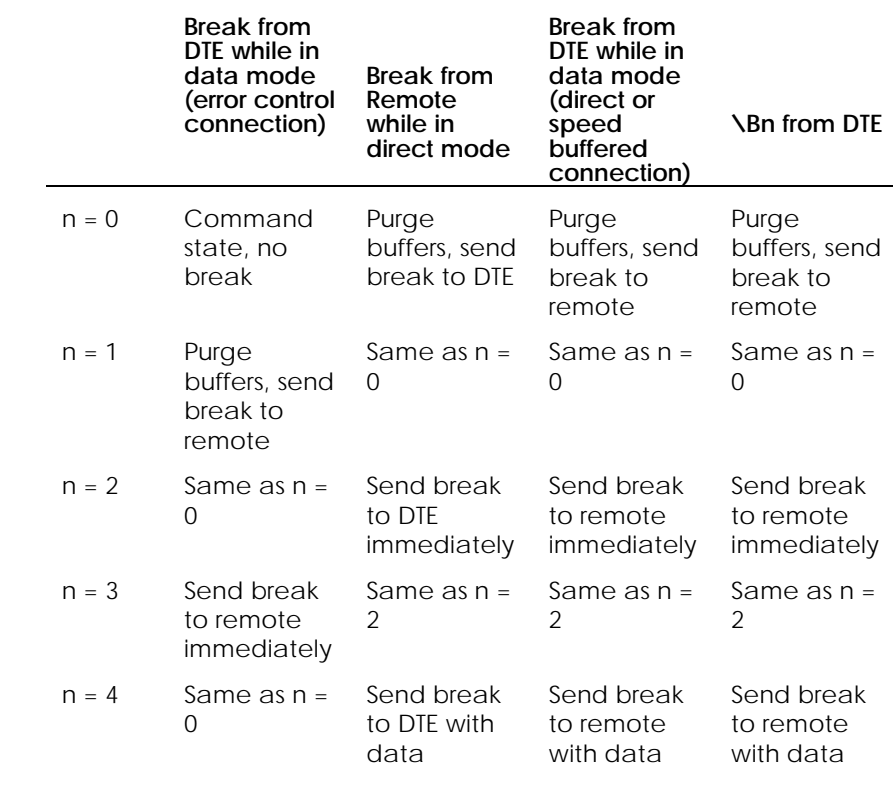

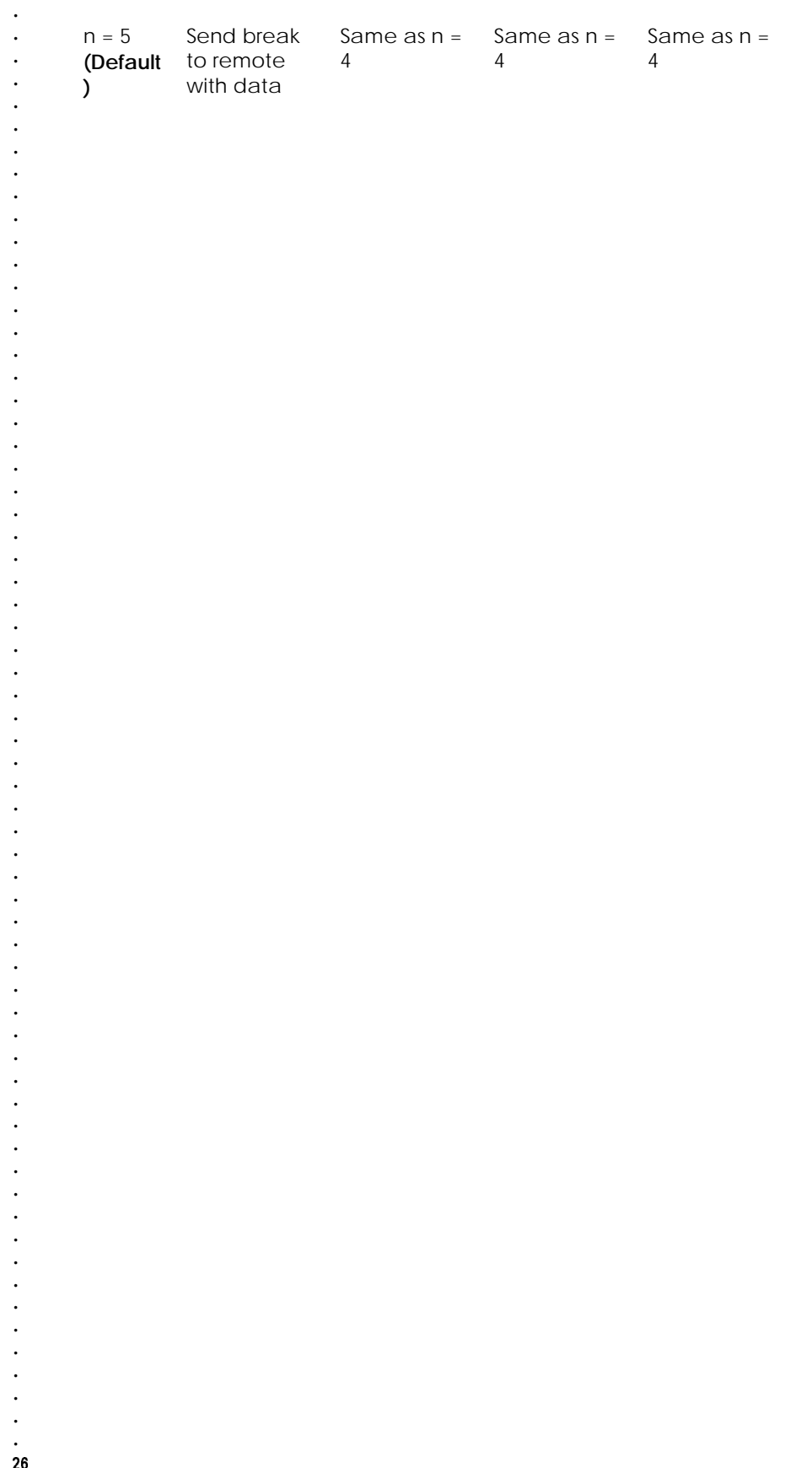

## **DTE Flow Control (\Q)**

- This command selects flow control between modem and the computer (DTE).
- Parameters: 0, 1, 3, 9

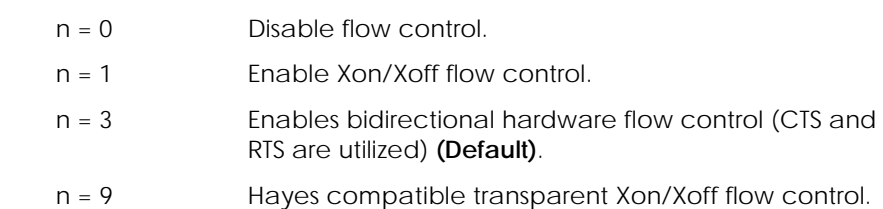

#### **Inactivity Timer Control (\T)**

This command specifies the length of time, in minutes, that the modem will wait before disconnecting when no data is sent or received.

A setting of zero disables the timer. Alternatively, this time may be specified in register S30.

 $Range = 0-90$  (Default = 0)

#### **Modem-to-Modem Flow Control (\G)**

This command applies only when using speed-buffered operation without error control. Flow control is used between modems.

Parameters: 0, 1

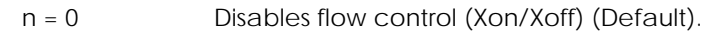

#### n = 1 Enables flow control (Xon/Xoff).

#### **Operational Mode Control (\N)**

Parameters: 0, 1, 2, 3, 4, 5, 50, 51, 52, 53, 54

- n = 0 Disable error control and select asynchronous mode with speed buffering.
- n = 1 Disable error control and select direct (no speed buffering) mode.
- n = 2 Enable V.42 LAPM and MNP error control.
- n = 3 Enable V.42 LAPM and MNP error control with non-error control connection as fallback **(Default)**.
- n = 4 Enable MNP error control only.
- n = 5 Enable V.42 LAPM error control only.
- n = 50 Selects V.42 LAPM with fallback to speed buffering.
- n = 51 Selects MNP error control with fallback to speed buffering.
- n = 52 Selects V.42 LAPM with direct mode fallback.
- n = 53 Selects MNP error control with direct mode fallback.

*.*

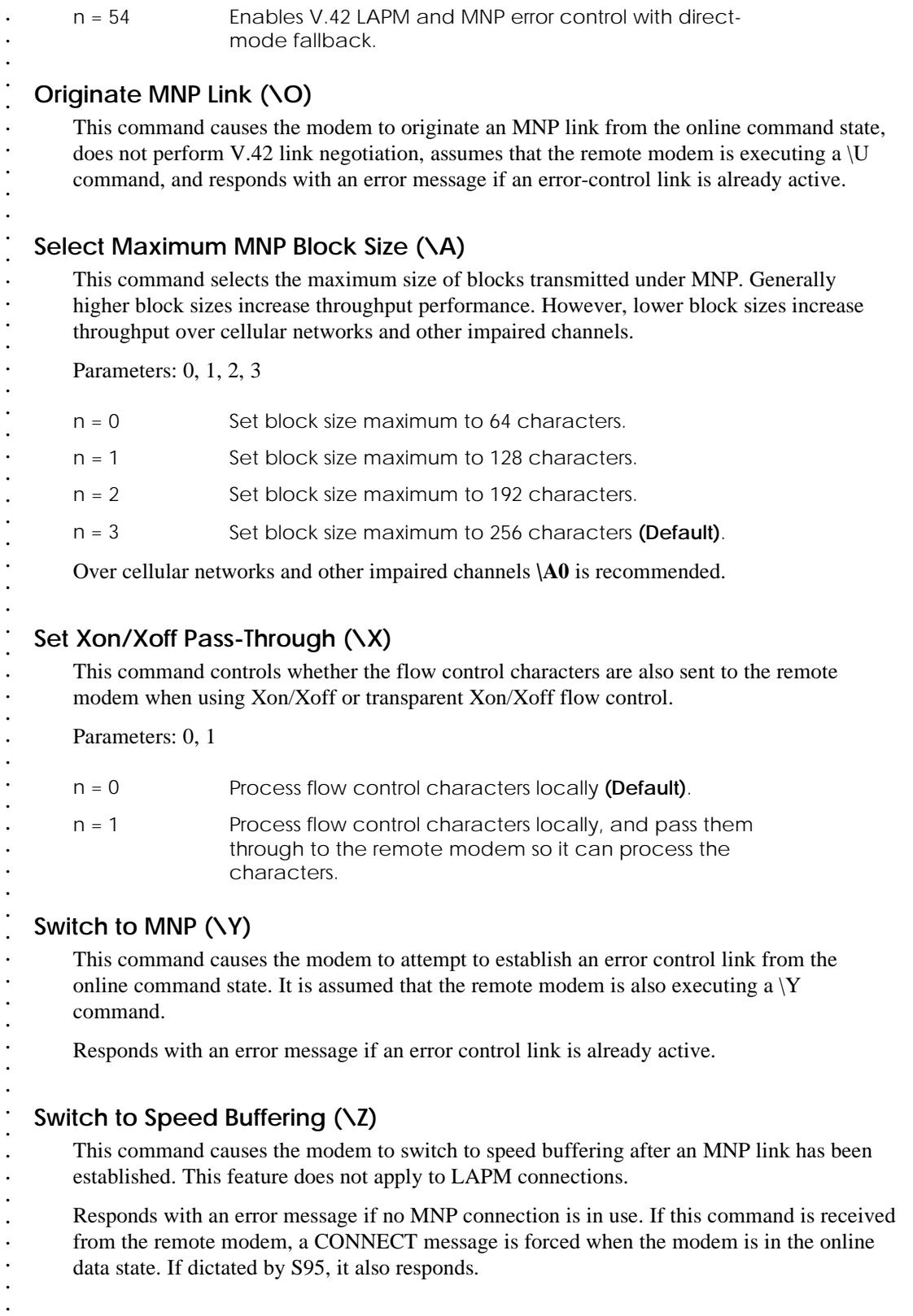

28 *. .*

*.*

*. . . . . . . . . . . . . . . . . . . . . . . . . . . . . . . . . . . . . . . . . . . . . . . . . . . . . . . . . . . . . . .*

#### **Transmit Break to Remote Modem (\B)**

This command sets the length of the transmitted break to the remote modem during an online escape state.

Parameters: 0, 1, 2, 3, 4, 5, 6, 7, 8, 9

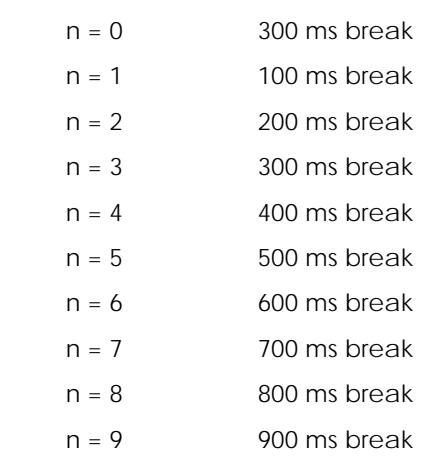

#### **Cellular AT Commands**

#### **Cellular Telephone Lock Command (\$L)**

This command activates the lock function of the cellular telephone.

Parameters: Lock code n optional per telephone manufacturer.

#### **Cellular Telephone Unlock Command (\$U)**

This command uses the number provided to activate the unlock function of the cellular telephone.

Parameter: Optional Lock code n per telephone manufacturer.

#### **Display Cellular Timer (\$T)**

This command provides the user with a means of monitoring the air time spent during data connection, both on incoming and outgoing calls.

hh:mm

#### Parameters: 0

 $n = 0$  Reports cumulative in use time, as follows: Total

#### **Set Current \$S Register Value (\$Sr?)**

Th**i**s command displays the current value of the \$Sr register.

 *NOTE:*

*This command not supported on all manufacturers' phone models.*

 *NOTE:*

*models.*

 *NOTE: This command is not supported on all manufacturers' phone models.*

*This command is not supported on all manufacturers' phone*

#### **Display Stored Dial String Option (\$Zn?)**

This command displays the stored dial string from cellular telephone location number n. Display dial string stored in location n.

Parameter:  $n = 0$ 

Displays the last number dialed  $n = 1$  to y (where  $y =$  maximum number of storable numbers; telephone specific).

#### **Manufacturer Model (\$M)**

This command specifies which cellular phone is attached.

Parameters:  $n = 0, 1, 2, 4$ 

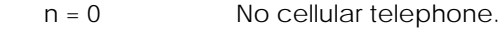

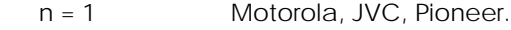

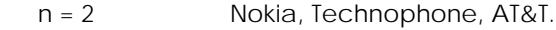

n = 3 Not supported by this modem.

 $n = 4$  GE or Ericsson.

#### **Set Cellular \$S Register (\$Sr=n)**

Sets cellular \$S register r to the value n.

#### **Store Dial String S (\$Zn=S)**

This command stores dial string s in the cellular telephone at location number n. When used, the \$Z= command must be the last command on the command line. If the string is left blank, location will be cleared.

Parameter:  $n = 1$ 

 $y =$  maximum number of storable numbers; telephone specific

**CAUTION:** Numbers stored in the cellular phone overwrite any number previously stored in the same location.

#### **Telephone Information Command (\$I)**

This command returns a report of the manufacturer of the cellular telephone, protocol type, and active telephone numbers assigned to it.

Manufacturer Model Protocol

Active Telephone Number

Parameters: none

 *NOTE: Report of Active Telephone Number may be replaced by the phrase Phone Ready on some manufacturers' models.*

*. . . . . . . . . . . . . . . . . . . . . . . . . . . . . . . . . . . . . . . . . . . . . . . . . . . . . . . . . . . . . . .*

## **Telephony Commands**

#### **Enter Voice Mode (AT+FCLASS=8)**

This command puts the modem in voice mode. The modem controller maintains the overall state of the system to determine when voice commands are issued using the speakerphone or telephone answering machine (or other voice contexts).

#### **Initialize Voice Parameters (AT+VIP)**

This command queries the modem for the range of modes supported.

Parameters: 0, 1, 8, 80 (data, fax, voice, VoiceView)

#### **Distinctive Ringing and Cadence Report**

#### **(AT+VDR=<enable>,<report>)**

This command enables the distinctive ringing feature. Distinctive ringing allows a report of DROF/DRON to follow an exact ring cadence coming over the phone line.

# **Return Distinctive Ringing and Cadence**

#### **Report (AT+VDR?)**

This command returns the current values of  $\langle$ enable $\rangle$  and  $\langle$ report $\rangle$ .

#### **Return Supported Distinctive Ringing and Cadence Report Configurations**

## **(AT+VDR=?)**

This command queries the modem for the range of supported distinctive ring configurations. The DCE returns (0,1), (0-255).

#### **Analog Source/Destination Selection**

#### **(AT+VLS=n)**

This command attaches various analog devices to the system in voice mode.

#### **Speakerphone On/Off**

n = 0 Speakerphone off. Detaches analog devices, modem on-hook.

n = 7 Speakerphone on. Attaches internal speaker and internal microphone, modem off-hook.

#### **Microphone Control/Phone muting**

- n = 5 Disables/detaches microphone analog source (leaving speaker only) when speakerphone is in operation (phone mute feature).
	- n = 7 Restores/attaches microphone along with speaker (normal speakerphone operation).

 *NOTE:*

*Distinctive ringing is not available in some countries.*

 *NOTE:*

*Distinctive ringing is not available in some countries.*

*NOTE:*

*Distinctive ringing is not available in some countries.*

 $\frac{1}{32}$ 

 $\overline{a}$ 

 *NOTE:*

*AT+VLS=? queries the modem for the range of supported configurations and the list of unsolicited event codes that the modem reports to the DTE under each configuration. For speakerphone, the configurations supported are 0, 5, 7.*

#### **Report Current Analog Source/Destination (AT+VLS?)**

This command reports the current analog source/destination configuration, along with a listing of all event codes reported from the modem to the DTE under that configuration.

#### **Speakerphone Volume Control (AT+VGT)**

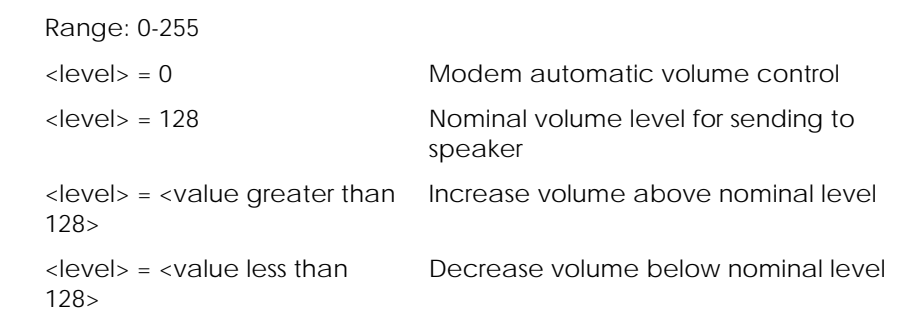

## **DTE/DCE Inactivity Timer (AT+VIT=n)**

This command sets the modem value for the DTE/DCE inactivity timer. This timer is initiated after a logical hang-up described by the AT=VNH=2 command. At the end of the selected inactivity period, the modem performs a physical hang-up and returns to +FCLASS=0. The timer, n, is incremented in one-second units.

## **Automatic Hangup Control (AT+VNH=n)**

This command causes the modem to enable or disable automatic hang-ups in the data and facsimile modes.

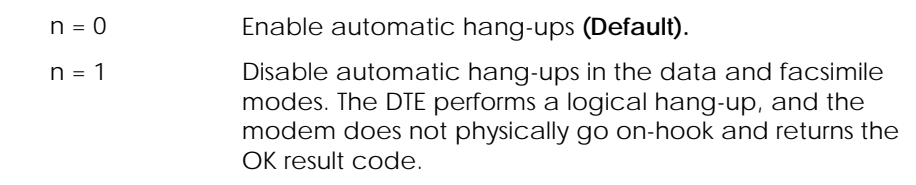

## **Facsimile Commands**

#### **Read Current Service Class**

AT+FCLASS? interrogates the modem to determine the active configuration.

- Parameters: 0, 1, 8, 80
- n = 0 Data mode
- $n = 1$  Fax Class 1
- n = 8 Voice mode
- n = 80 Enter VoiceView mode
- 33 *.*

#### **Read Service Class Capabilities**

Interrogates the modem to determine its operating capabilities (excluding +FTS and +FRS commands).

The responses are:

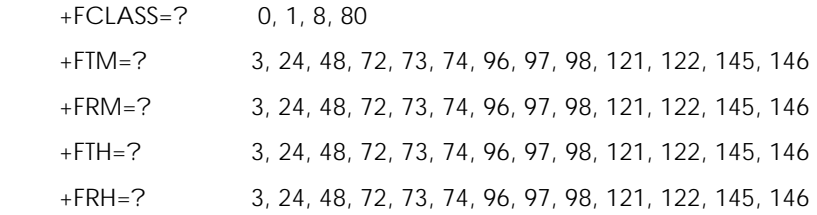

#### **Receive Data**

AT+FRM causes the modem to enter the receiver mode using the modulation defined below.

Parameters: 3, 24, 48, 72, 73, 74, 96, 97, 98, 121, 122, 145, 146

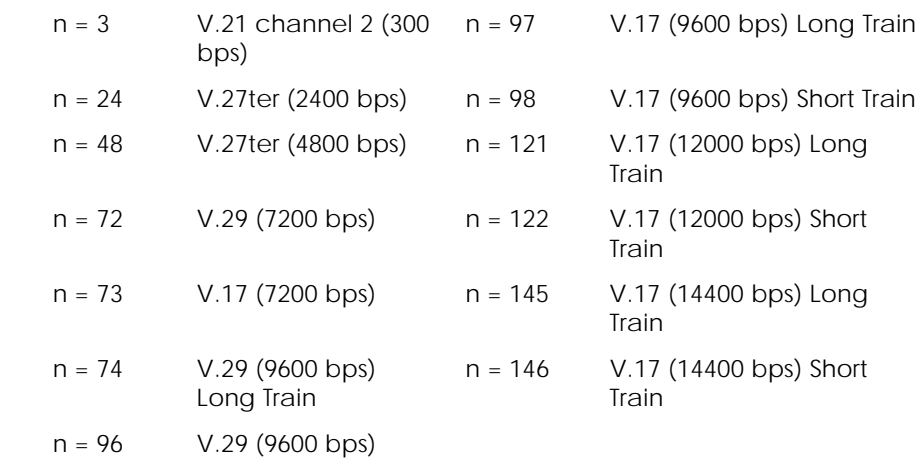

An ERROR response code results if this command is issued while the modem is on-hook.

#### **Receive HDLC Data**

AT+FRH causes the modem to receive HDLC framed data using the modulation defined below:

Parameters: 3, 24, 48, 72, 73, 74, 96, 97, 98, 121, 122, 145, 146

n = 3 V.21 channel 2 (300 bps) n = 97 V.17 (9600 bps) Long Train n = 24 V.27ter (2400 bps) n = 98 V.17 (9600 bps) Short Train n = 48 V.27ter (4800 bps) n = 121 V.17 (1200 bps) Long Train n = 72 V.29 (7200 bps) n = 122 V.17 (1200 bps) Short Train n = 73 V.17 (7200 bps) n = 145 V.17 (14400 bps) Long **Train** 

34 *. .*

*. . . . . . . . . . . . . . . . . . . . . . . . . . . . . . . . . . . . . . . . . . . . . . . . . . . . . . . . . . . . . . .*

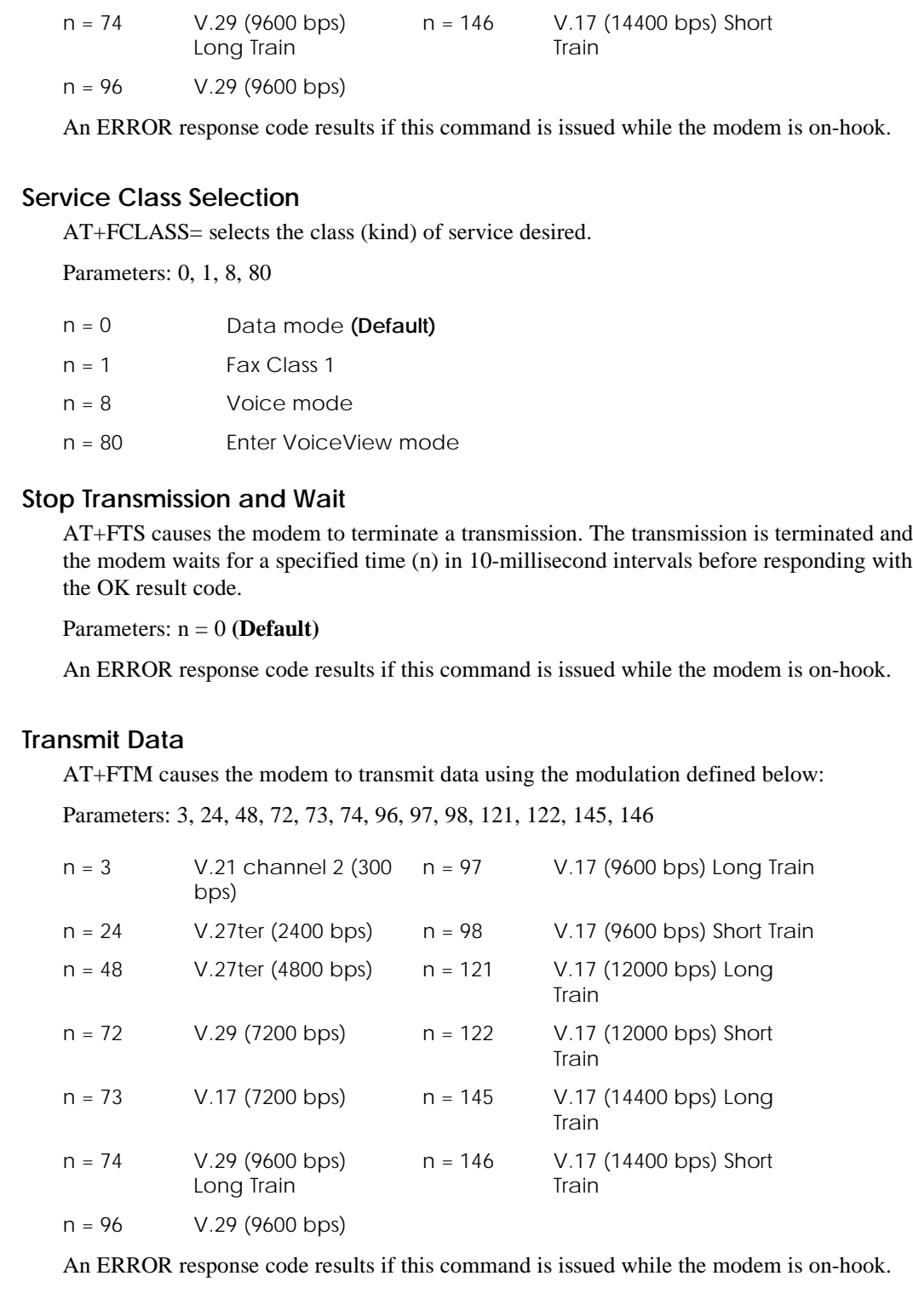

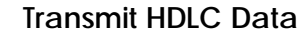

AT+FTH causes the modem to transmit data framed in HDLC protocol using the modulation defined below.

Parameters: 3, 24, 48, 72, 73, 74, 96, 97, 98, 121, 122, 145, 146

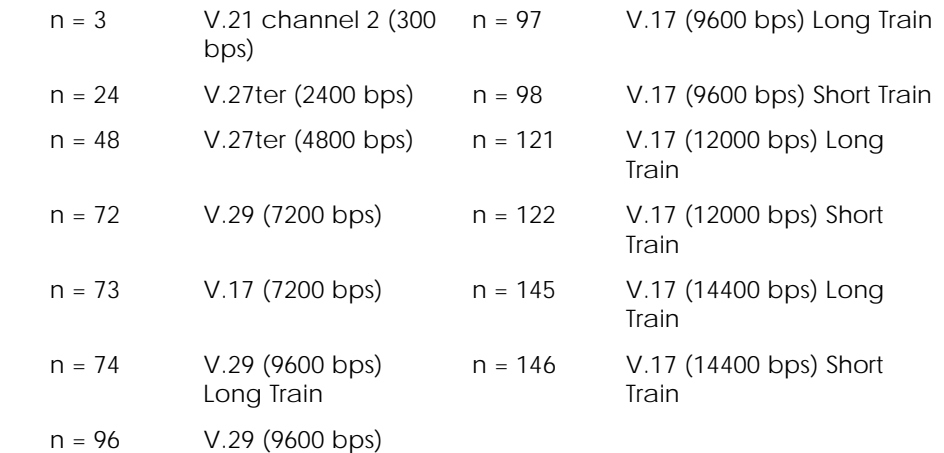

An ERROR response code results if this command is issued while the modem is on-hook.

#### **Wait for Quiet**

AT+FRS causes the modem to report back to the DTE with an OK result code after 10 millisecond intervals of silence have been detected on the line.

Parameters: 0,1

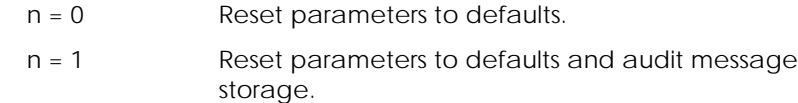

This command is aborted if any character is received. The modem discards the aborting character and issues an OK result code.

An ERROR response code results if this command is issued while the modem is on-hook.

#### **VoiceView Commands**

**Initialize VoiceView Parameters (-SIPn)**

This command sets VoiceView parameters.

Parameter:  $n = 0$ 

n = 0 Reset parameters to defaults.

#### **Reset Capabilities Data to Default Setting (-**

**SIC)**

This command resets the capabilities data structure to the default capabilities.

36 *.*

#### **Start Modem Data Mode (-SDA)**

This command initiates the transmission of the modem data mode start sequence and causes the DCE to switch to modem data mode.

#### **Start Facsimile Data Mode (-SFX)**

This command initiates the transmission of the fax data mode start sequence and causes the DCE to switch to fax data mode.

# **Capabilities Query Response Control (-**

## **SQR=n)**

*. . . . . . . . . . . . . . . . . . . . . . . . . . . . . . . . . . . . . . . . . . . . . . . . . . . . . . . . . . . . . . .*

This command controls the response to a capabilities query.

Parameters: 0,1

 $n = 0$  One-way response.

 $n = 1$  Two-way response.

#### **Set Capabilities Data (-SCD=n)**

This command is used to read, add to, or establish the contents of the DCE's capabilities data structure. The capabilities elements (n) consist of pairs of hexadecimal numbers and specify the capabilities information.

AT-SCD? Reads the current capabilities.

#### **Error Reporting (-SER?)**

This command asks the DCE for an error report. The DCE responds with either 0 (no error found) or a pair of hexadecimal digits representing the error byte.

#### **Set VoiceView Transmission Speeds (-**

#### **SSp=x, y, z)**

This command specifies the data modulation schemes that are associated with the VoiceView mode tones. The digits of the compound value represent burst speed (x), recovery speed (y), and priority speed (z).

- Parameters: 1-7
	- Default : (0, 1, 2)

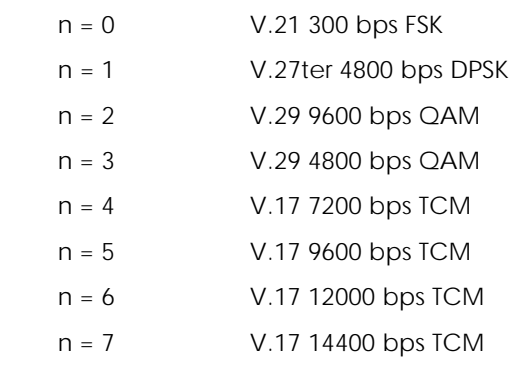

 $\overline{a}$  $\frac{1}{38}$ 

# Start Sequence Response Control (-SSR=n) This command enables or disables a response to all VoiceView data start sequences. Parameters: 0, 1  $n = 0$ Disable response.  $n = 1$ Enable response (Default). Start VoiceView Data Mode (-SVV) This command initiates the transmission of the VoiceView data. **Accept Data Mode Request (-SAC)** This command instructs the modem to accept the incoming VoiceView data mode start sequence and proceed with establishing a data transaction. **Start Capabilities Query (-SSQ)** This command initiates the transmission of the VoiceView capabilities query. **DSVD Command** DSVD Enable/Disable (-SSE=n) Parameters: 0, 1  $n = 0$ Disable DSVD (Default).

- $n = 1$ 
	-

Enable DSVD.

- 
- 
- 
- 
- 
- -
- 
- 39

## **CHAPTER 5— S REGISTERS**

#### **S Registers Summary**

#### **Ring to Answer On (S0)**

This register sets the number of rings required before the modem automatically answers a call. Setting this register to zero disables auto-answer mode.

Range: 0-255 rings **(Default)**: 0 (disable)

#### **Ring Count (S1)**

This register counts the number of rings received. If no rings occur over an eight-second interval, this register is cleared.

Range: 0-255 rings

**(Default)**: 0

#### **Escape Code Character (S2)**

This register holds the decimal value of the ASCII character used as the escape character. The default value corresponds to an ASCII + (the "plus" character). A value over 127 disables the escape process.

Range: 0-127, ASCII decimal

**(Default)**: 43 (the + character)

#### **Carriage Return Character (S3)**

This register holds the decimal value of the ASCII character used as the carriage return character. The default value corresponds to an ASCII carriage return.

Range: 0-127, ASCII decimal **(Default)**: 13 (carriage return)

#### **Line Feed Character (S4)**

This register sets the character recognized as a line feed. Pertains to asynchronous operation only. The line feed control character is output after the carriage return control character if word result codes are used.

Range: 0-127 ASCII decimal

**(Default)**: 10 (Line Feed)

#### **Backspace Character (S5)**

This register sets the character recognized as a backspace. The modem will not recognize the backspace character if it is set to a value that is greater than 32 and less than 127. This character can be used to edit a command line.

When the echo command is enabled, the modem echoes back to the local DTE Backspace character, an ASCII space character, and a second backspace character; this means a total of three characters are transmitted each time the modem processes the backspace character.

Range: 0-32, 127 ASCII decimal

**(Default)**: 8 (Backspace)

#### **Wait for Blind Dial (S6)**

This register denotes the wait time, in seconds, before a blind dial.

The value of S6 is used when the X0, X1, or X3 commands are in effect. X2, X4, and X9 enable dial tone detection and disable blind dialing. Therefore, when X2, X4, and X9 are in effect, the value of S6 is irrelevant.

Range: 2-255 seconds

**(Default)**: 2

#### **Wait Time for Carrier (S7)**

This register denotes the wait time, in seconds, for a carrier after dialing or answering. If the modem does not detect a carrier after the specified wait time, it hangs up.

Range: 1-255 seconds

**(Default)**: 50

#### **Pause Time for Comma (S8)**

This register sets the time, in seconds, that the modem must pause when the "," dial modifier is encountered in the dial string.

Range: 0-255 seconds

**(Default)**: 2

 $41$ 

#### **Carrier Detect Response Time (S9)**

This register sets the time, in tenths of a second, that the carrier must be present before the modem considers it valid and turns on carrier detect (CD) if applicable.

Range: 1-255 tenths of a second

**(Default)**: 6 (0.6 second)

## **Lost Carrier to Hang-Up Delay (S10)**

This register sets the length of time, in tenths of a second, that the modem waits before hanging up after a loss of carrier. This allows for a temporary carrier loss without causing the local modem to disconnect.

Range: 1-255 tenths of a second

**(Default)**: 14 (1.4 seconds)

#### **DTMF Tone Duration (S11)**

This register sets the duration of tones and spacing in DTMF dialing.

Range: 50-255 milliseconds

**(Default)**: 95 (95 milliseconds)

#### **Escape Code Guard Time (S12)**

This register determines the minimum idle period before and after the entry of the escape code sequence. Also, it defines the maximum period, in fiftieths of a second, allowed between consecutive asynchronous escape characters S2 for the escape sequence to be considered valid. If this register is set to 0, the guard time of the escape sequence is disabled.

Range: 0 or 20-255 (1/50 of a second or 0.02 seconds)

**(Default)**: 50 (1 second)

#### **Test Timer (S18)**

This register sets the length of time, in seconds, that the modem conducts a test (commanded by &Tn) before returning to the command mode. When this register value is zero, the test will not automatically terminate. The test must be terminated from the command mode by issuing the &T0 or H command.

Range: 0-255 seconds

**(Default)**: 0

#### **Response to DTR Change (S25)**

This register responds to changes to the DTR. The increment is 10 milliseconds. If &D1 or &D2 is selected, a change in DTR shorter than the S25 time is ignored. If &D3 is selected, any on-to-off transition of DTR causes a hard reset.

Range: 0-255

**(Default)**: 5 (50 milliseconds)

#### **Disconnect Inactivity Timer (S30)**

This register sets the length of time, in minutes, that the modem will stay online before disconnecting when no data is sent or received. If this register is set to 0, the disconnect inactivity timer is disabled.

Range: 0-90 minutes

 $42$ *. .*

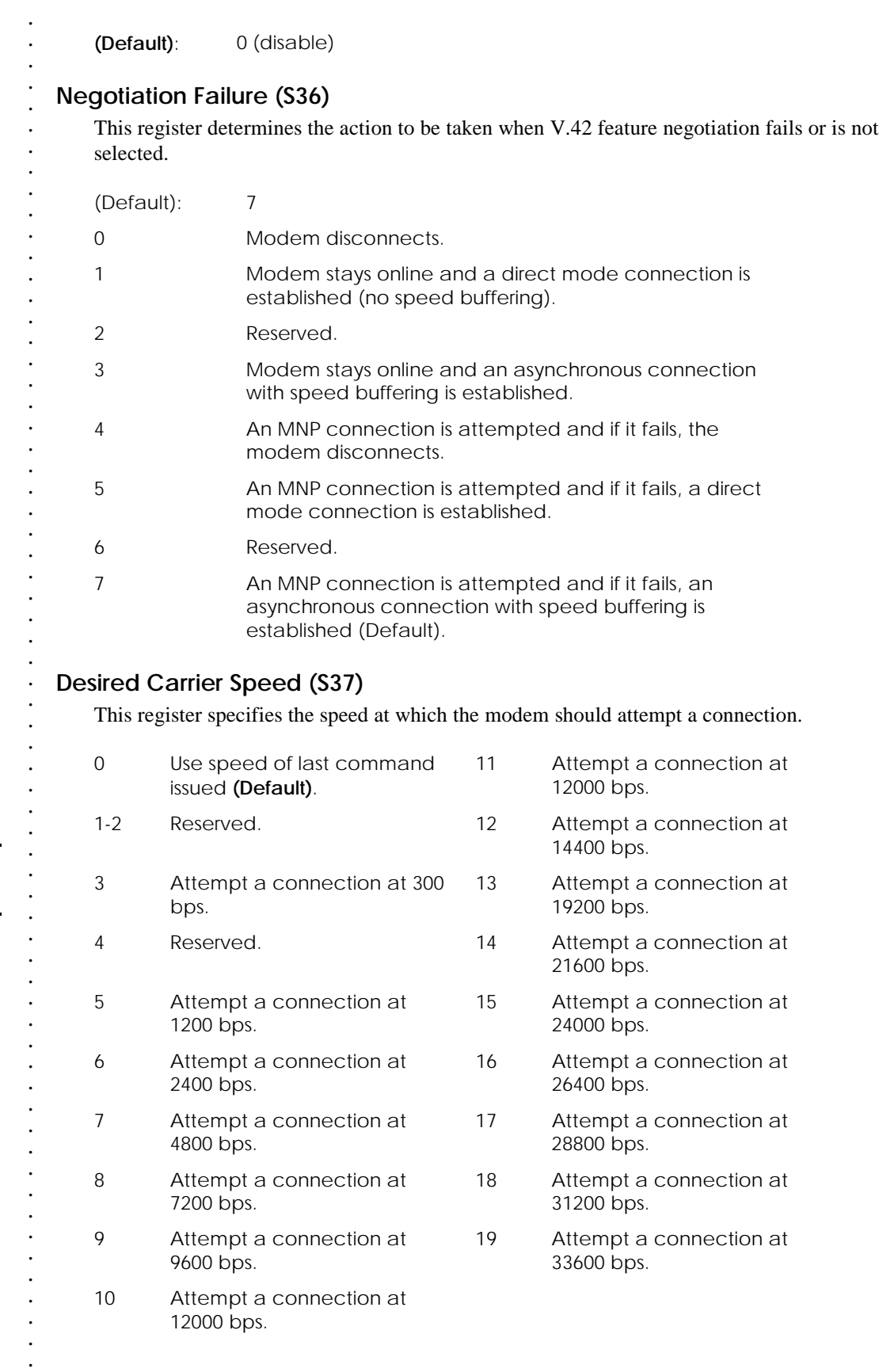

 *NOTE: Maximum DTE speed supported by this modem is 115,200 bps.*

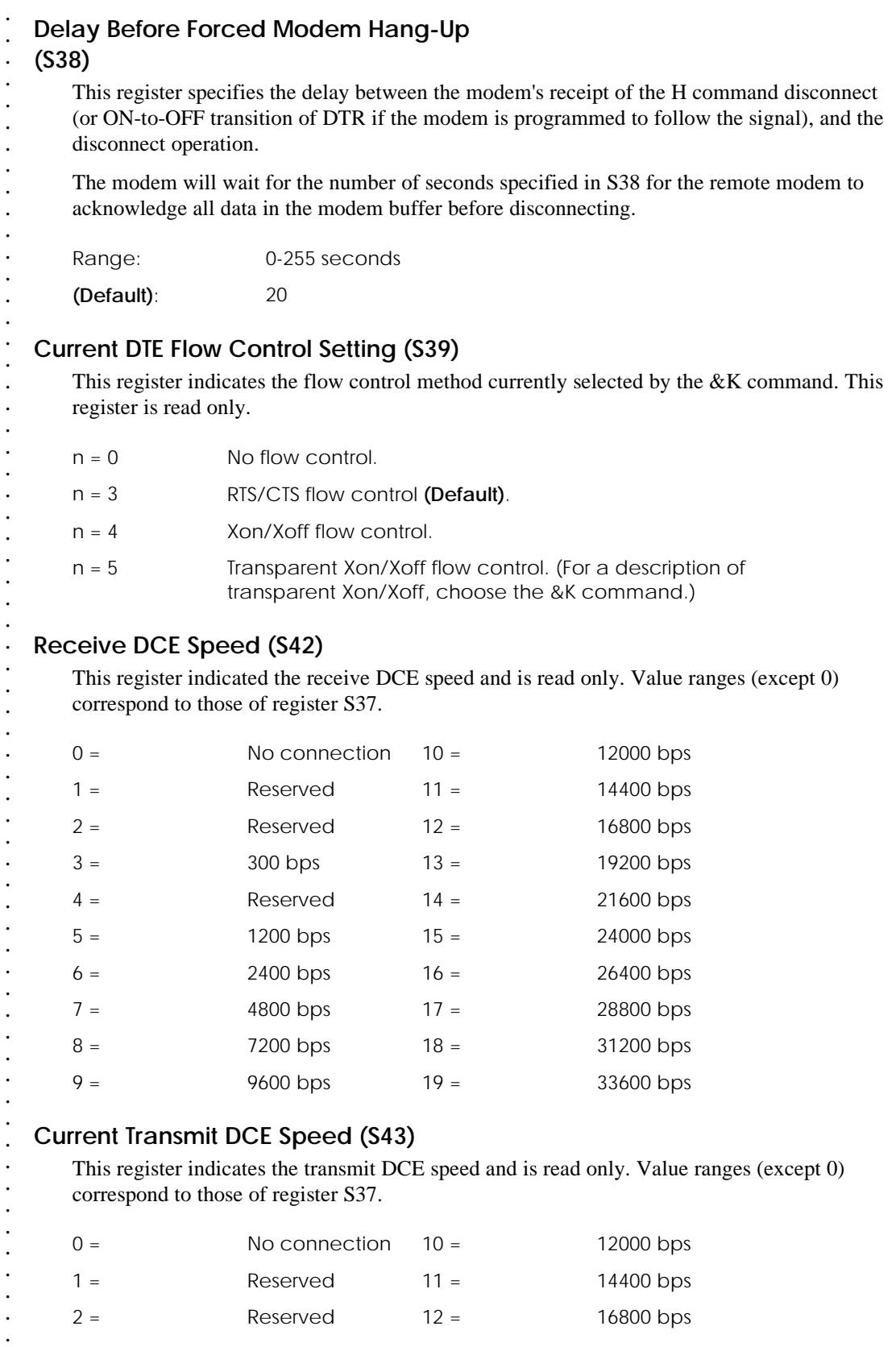

*.*

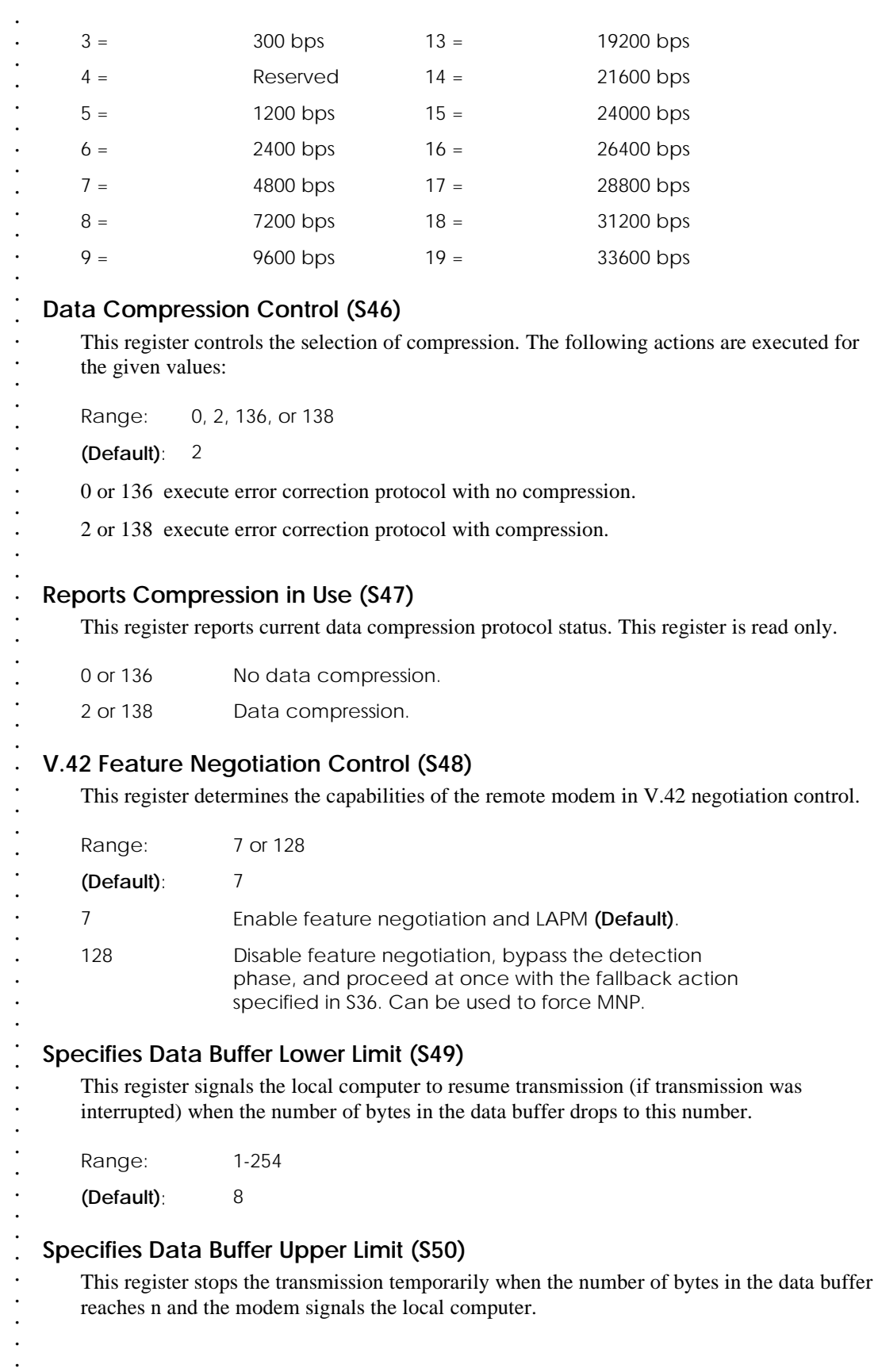

 *NOTE:*

*S49 should always be lower than the value stored in S50.*

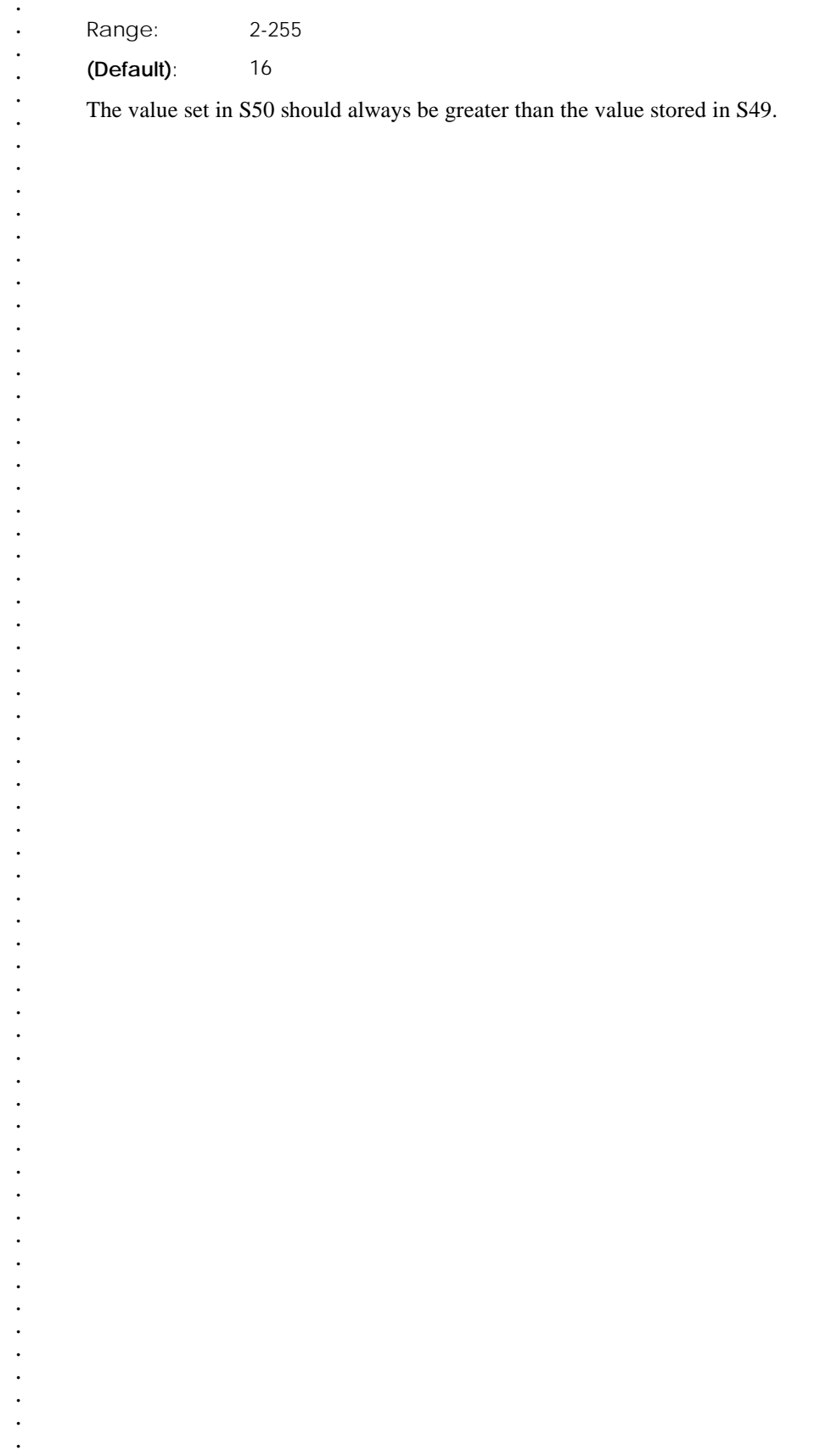

*. . . . . . .*

*. . . . . . . . . . . . . . . . . . . . . . . . . . . . . . . . . . . . . .*

#### **V.34 Transmit Rate Selection (S51)**

This register enables/disables the V.34 transmitter optional symbol rate/carrier frequency control. If bits 0 and 1 are selected, automatic frequency selection is enabled. If bits 0 and 1 are set to 0, the low carrier frequency is selected.

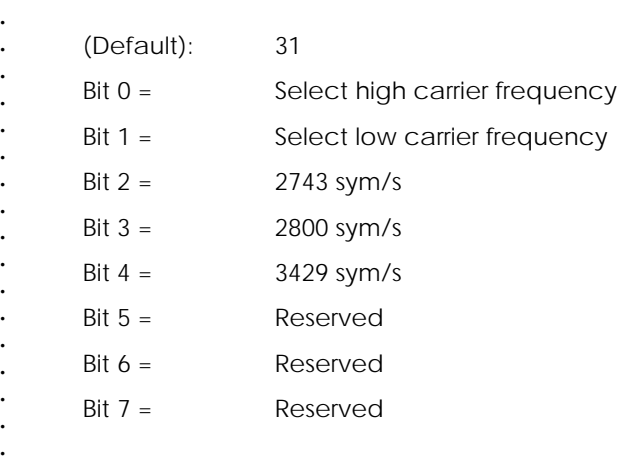

## **V.34 Receive Rate Selection (S52)**

This register enables/disables the V.34 receiver optional symbol rate/carrier frequency control. If bits 0 and 1 are selected, automatic frequency selection is enabled. If bits 0 and 1 are set to 0, the low carrier frequency is selected.

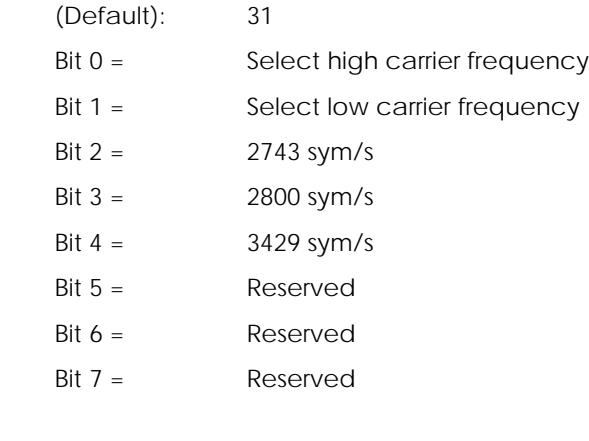

*.*

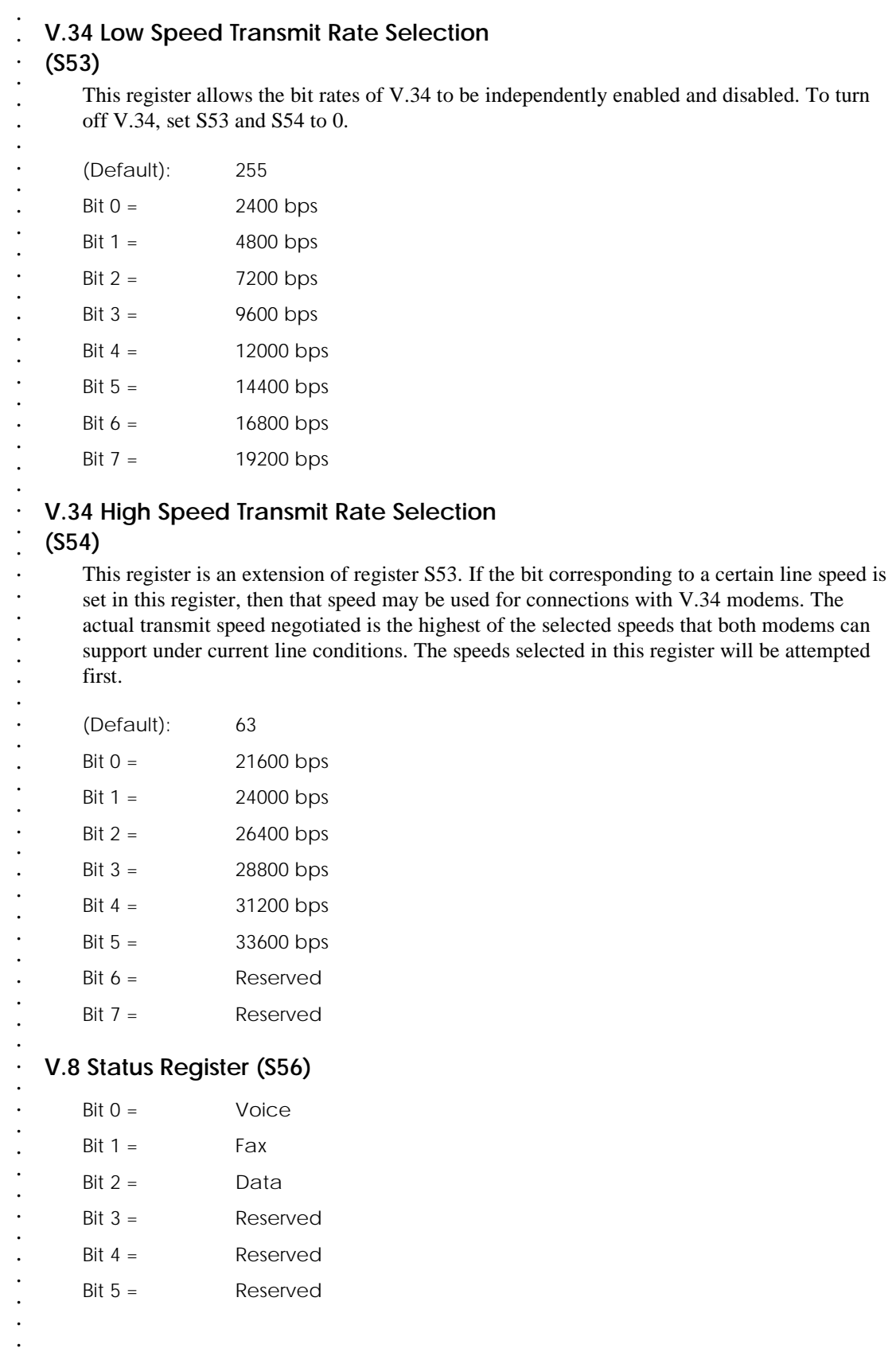

 $Bit 6 =$  Reserved Bit 7 = Reserved

#### **Link Layer Window Size (S69)**

This register sets the number of outstanding unacknowledged packets. Allowing a larger number of outstanding packets may increase throughput on good quality communications channels. Allowing a smaller number of outstanding packets may increase throughput on poor quality communications channels such as cellular channels.

Range: 1-15

**(Default)**: 15

#### **Maximum Retransmission s (N400) (S70)**

This register limits the number of times the modem will retransmit a frame. When the limit is reached, the modem will hang up. Allowing a higher number of retransmissions may improve cellular communications, but may cause a longer delay before hanging up on good quality communication channels.

Range: 0-255

(Default): 12

#### **LAPM Break Control (S82)**

This register provides a way for the user to get the attention of the remote modem. The break type depends on the specific application. LAPM specifies three methods of break signal handling: in sequence, expedited, and destructive. If an invalid number is entered, it is accepted into the S register, but S82 will act as if the default value has been entered.

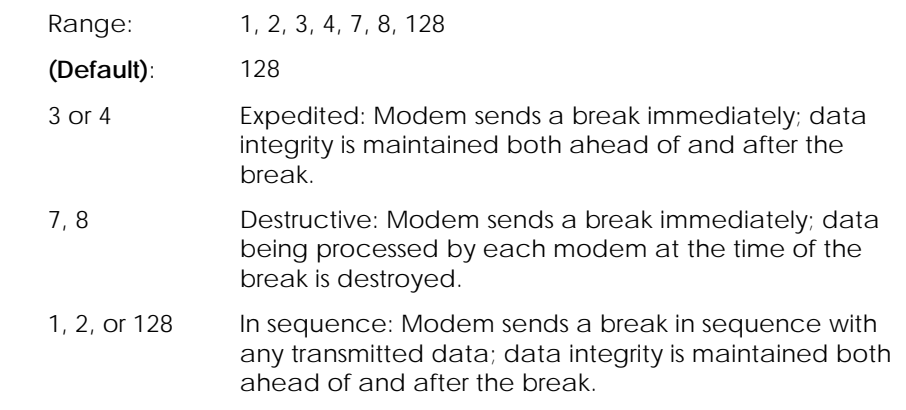

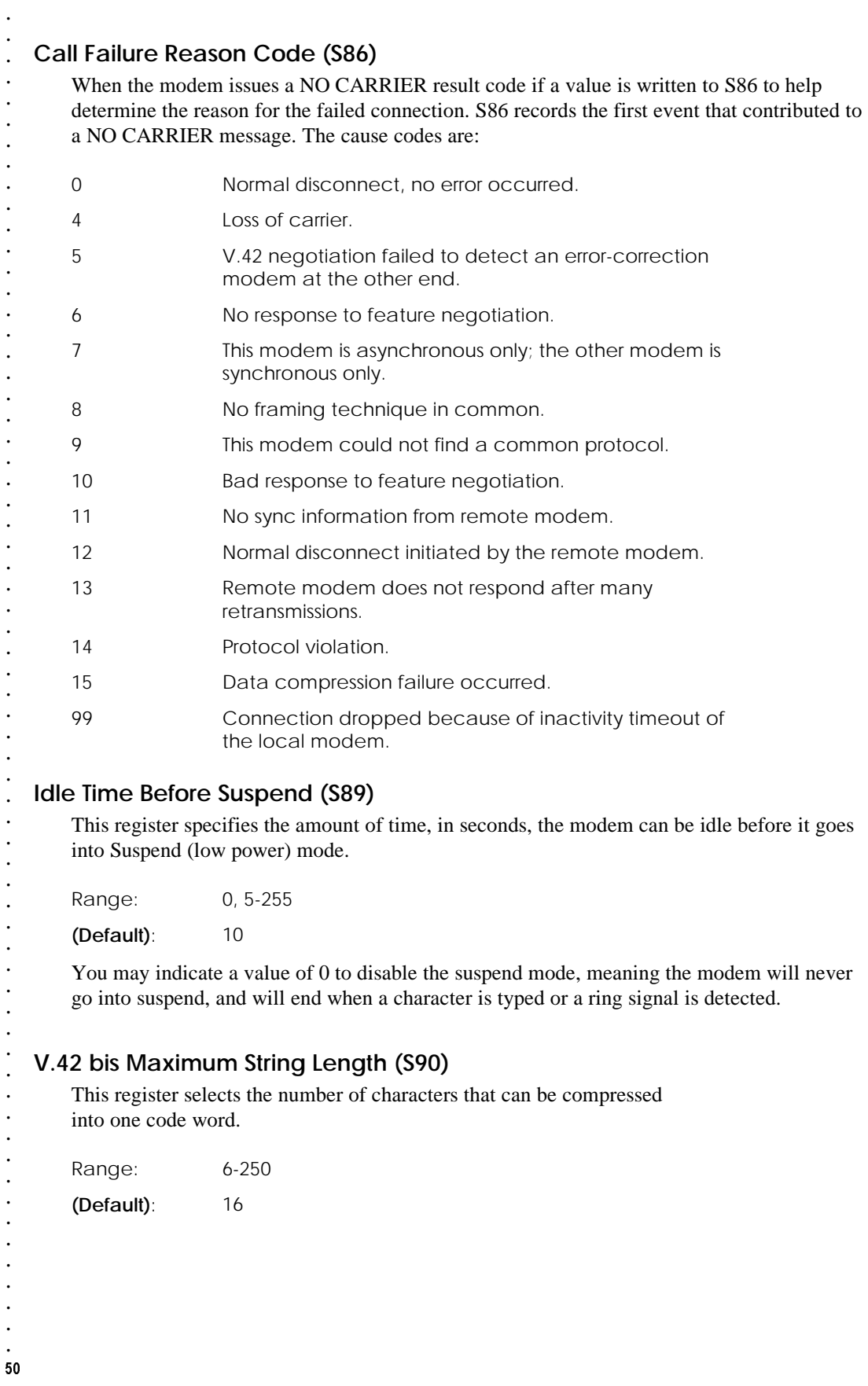

*. . . . . . . . . . . . . . . . . . . . . . . . . . . . . .*

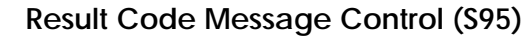

This register can be set to override some of the Wn command options.

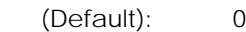

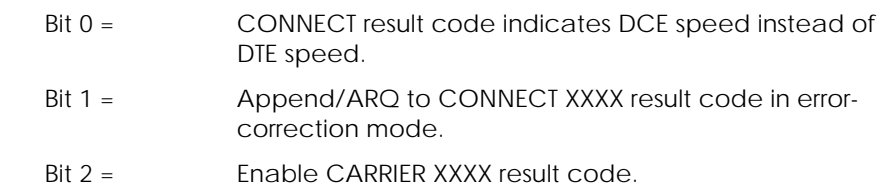

- Bit 3 = Enable PROTOCOL XXXX result code.
- Bit 4 = Reserved.
	- Bit 5 = Enable COMPRESSION result code.
	- Bit 6 = Enable PROTOCOL result codes 81-84 for MNP connections in place of result code 80.
- Bit 7 = Reserved.

## **ETC Control Selection (S96)**

This register is used to enable/disable ETC features. This register is bit mapped.

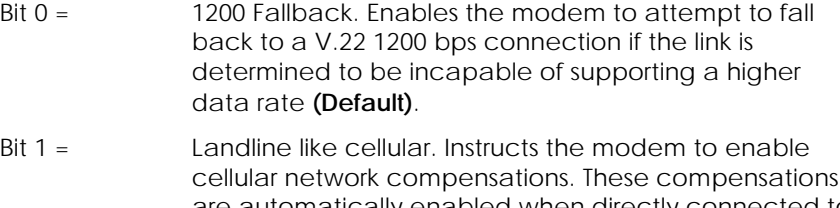

 *NOTE:*

 *To turn off the /ETC CONNECT message, set S96=15 if &F5 or &F15 is in the initialization string. Set S96=13 if &F6 or &F16 is in the initialization string.*

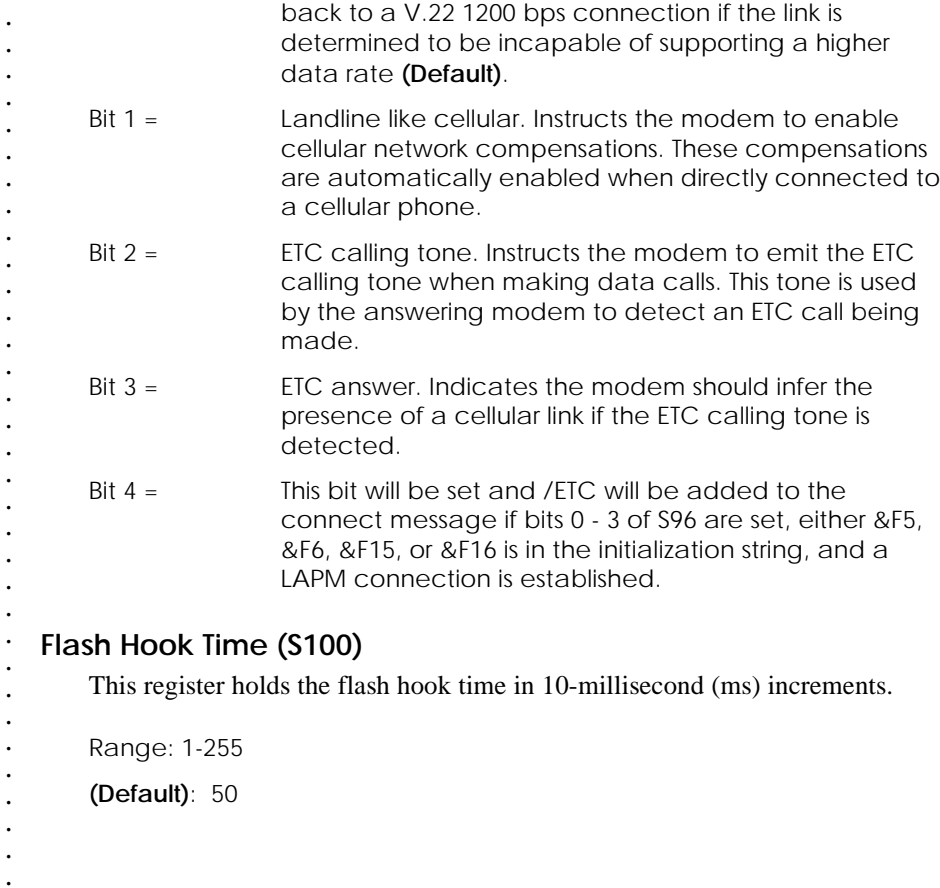

 $51$ *.*

 $\overline{a}$  $\frac{1}{52}$ 

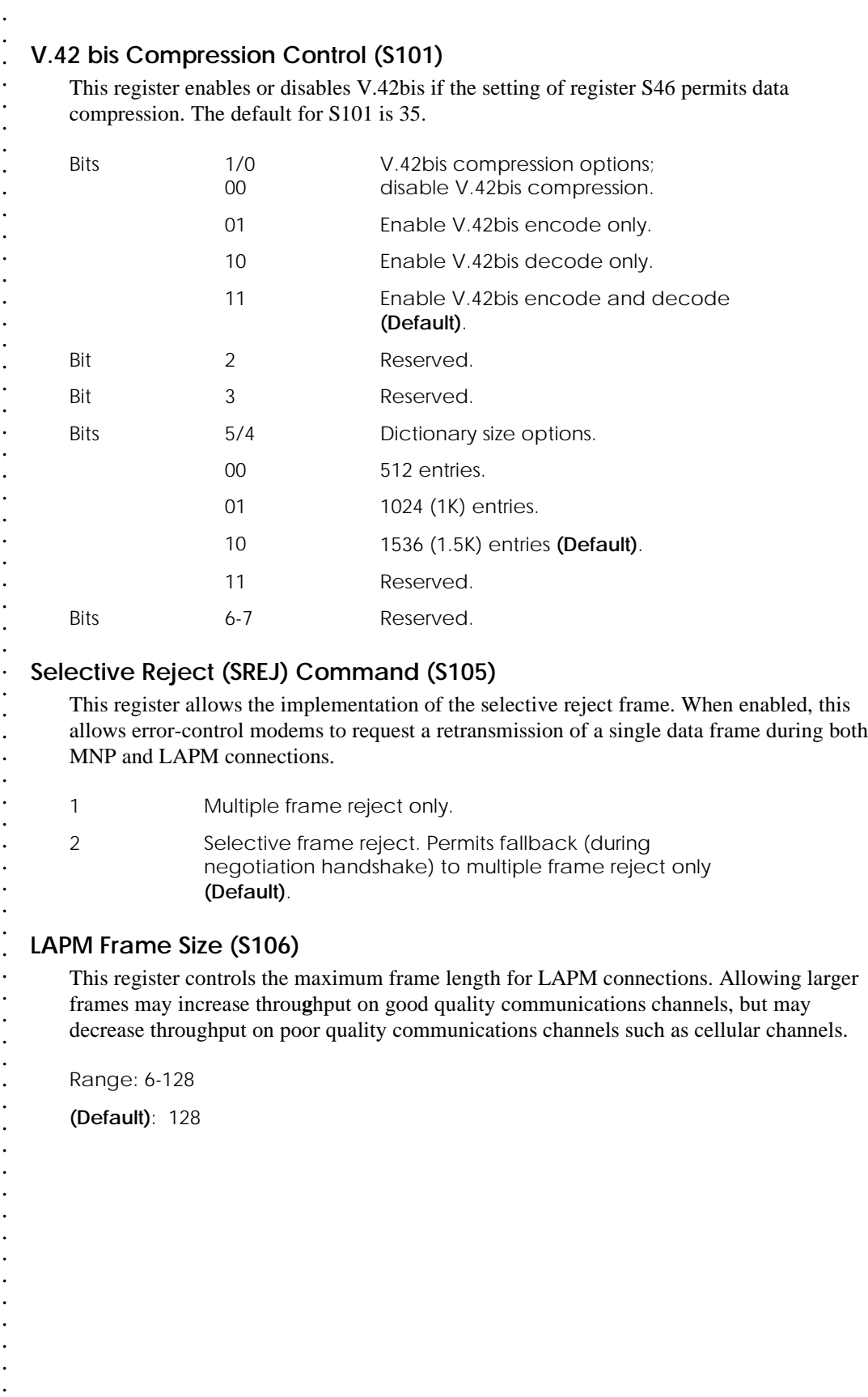

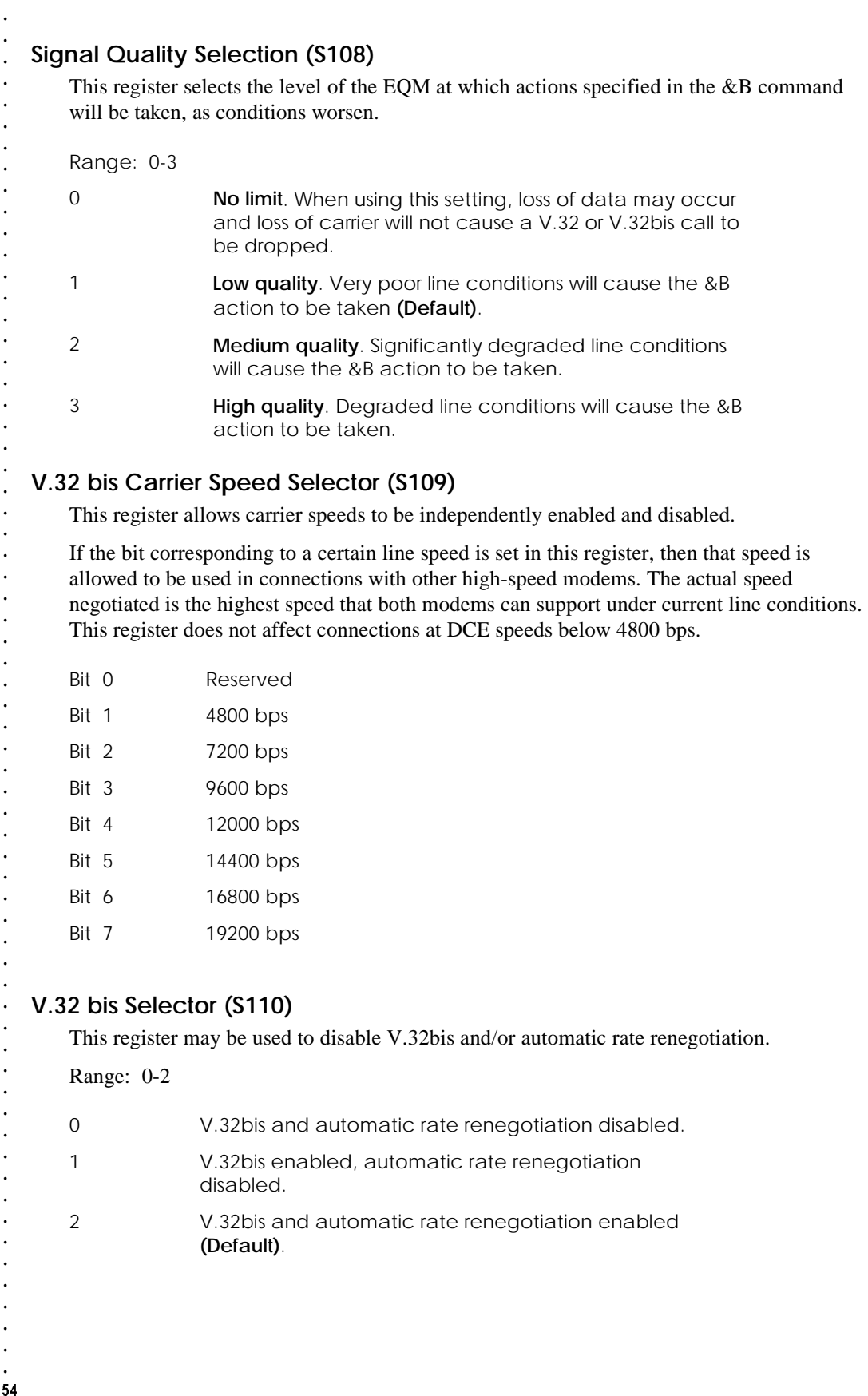

*. . . . . . . . . . . . . . . . . . . . . . . . . . . . . . . . . . . . . . . . . . . . . . . . . . . . . . . . . . . . . . . .*

## **Cellular S Registers**

#### **Battery Level (\$S8)**

This command is read-only and indicates a number received from the cellular telephone indicating the relative battery level.

Range: 0 to 255

#### **Cellular Signal Strength (\$S1)**

This command is read-only and is usually an 8-bit number received from the cellular phone to indicate the relative received signal strength.

#### **Cellular Signal Strength Threshold (\$S2)**

This command specifies a threshold for dialing calls. If the cellular signal strength (\$S1) is below this value, the connection attempt is terminated with NO CARRIER result code and no connection will be established. To disable this feature, set the value to zero. This affects cellular calls only.

Range: 0 to 255

Default: 0

#### **Cellular Status Request (\$S0)**

This is a read-only, bit-mapped register. The following information is reported by the indicated bits being set in the return value:

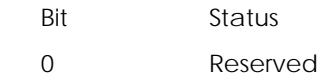

- 1 Cellular phone in use
- 2 Cellular phone locked
- 3 No service
- 4 Roam

55

- 5 Reserved
- 6 Reserved
- 7 Reserved

#### *NOTE:*

*This \$S8 register is not supported on all manufacturers' phone models.*

 *NOTE:*

*The value returned is a relative signal strength. The range may vary from phone to phone.*

*status is active.*

 *If any bit = 1, corresponding*

## **CHAPTER 6— DIAL MODIFIERS**

#### **Dial Modifiers Summary**

#### **Credit Card Dialing (&)**

This command is used for credit card dialing. For example:

**ATDT XXXXXXXXXXX & XXXX for AT&T and MCI**

#### **ATDT XXXXXXXXXXX & XXXXXXXXXXX & XXXX for Sprint**

The first **&** instructs the modem to wait until the credit card dialing tone is received. The second **& (if needed)** is placed between the number dialed and the credit card access tone.

#### **Dial Digits Characters (0-9, A-D, #, \*)**

- $\bullet$ Valid characters for tone dialing:  $0 - 9$ , A - D, #,  $*$
- $\bullet$ Valid characters for pulse dialing: 0 - 9

#### **Dial Stored Number (S)**

This command dials the telephone number stored in dial string location "n" with the AT&Zn command. If  $=$  n is omitted the modem will dial the number stored in location 0.

 $n = 0$  to 3

#### **Dial Stored Number in Cellular Phone (\$S)**

This command dials the telephone number stored in dial string "n" with the AT\$Zn

command. If no cellular phone is present, the modem responds with an ERROR result code.

#### **Flash Hook Command (!)**

This command causes the modem to go on-hook momentarily. Used by some PBX systems to access special features such as call forwarding and call transfer. Register S100 controls the length of time the modem goes on-hook.

## **Force V.22 for One Call Only (J)**

This command forces the line protocol to V.22 for the initial connection of the current call.

#### **Format Dial String [( ), - , <space>]**

These commands may be used to format a dial string. Punctuation characters may be used for clarity, with parentheses, hyphen, and spaces ignored.

#### **Originate Call in Answer Mode (R)**

This command dials normally, but the handshake is in answer mode.

 *NOTE: This modem supports credit card dialing for Sprint, AT&T, and MCI carriers.*

#### **Pause Command (,)**

This command causes the modem to pause for a specified time during dialing. The duration is set by register S8.

#### **Pulse Dial (P)**

*. . . . . . . . . . . . . . . . . . . . . . . . . . . . . . . . . . . . . . . . . . . . . . . . . . . . . . . . . . . . . .*

This command sets the dialing mode to pulse. All calls will remain pulse until tone dialing is selected.

Parameters: none

#### **Return to Command State (;)**

This command forces the modem to remain in the command state without disconnecting after dialing a number. The semicolon must be placed at the end of the dial command.

#### **Tone Dial (T)**

This command sets the dialing mode to tone. All calls will remain tone until pulse dialing is selected.

Parameters: none

#### **Wait for Dial Tone (W)**

This command causes the modem to wait up to a specified time for the dial tone to occur.

The telephone number is dialed immediately upon dial tone detection. This may be helpful when dialing through a PBX or for some long distance services. The maximum wait period is set in register S7.

#### **Wait for Quiet Answer Command (@)**

The modem will wait for at least 210 milliseconds of noise, then 5 seconds of silence in the call-progress frequency band before continuing with the next dial-string parameter. If the modem does not detect the 210 milliseconds of noise and the 5 seconds of silence before the expiration of the call-abort time (S7), the modem will terminate the call attempt with a NO ANSWER message. If busy detection is enabled, the modem may terminate the call with the BUSY result code. If the answer tone arrives during execution of this parameter, the modem handshakes.

ń

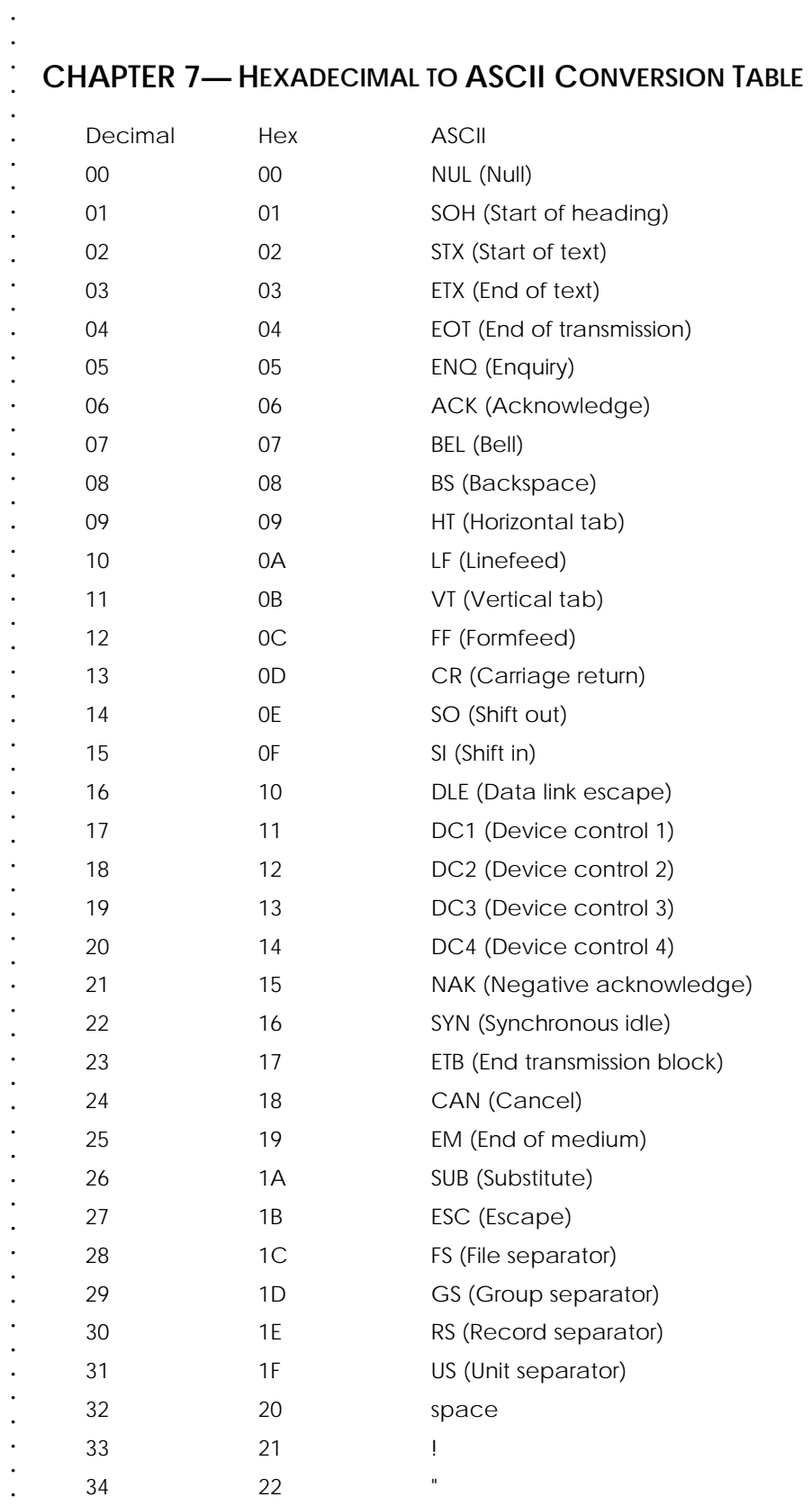

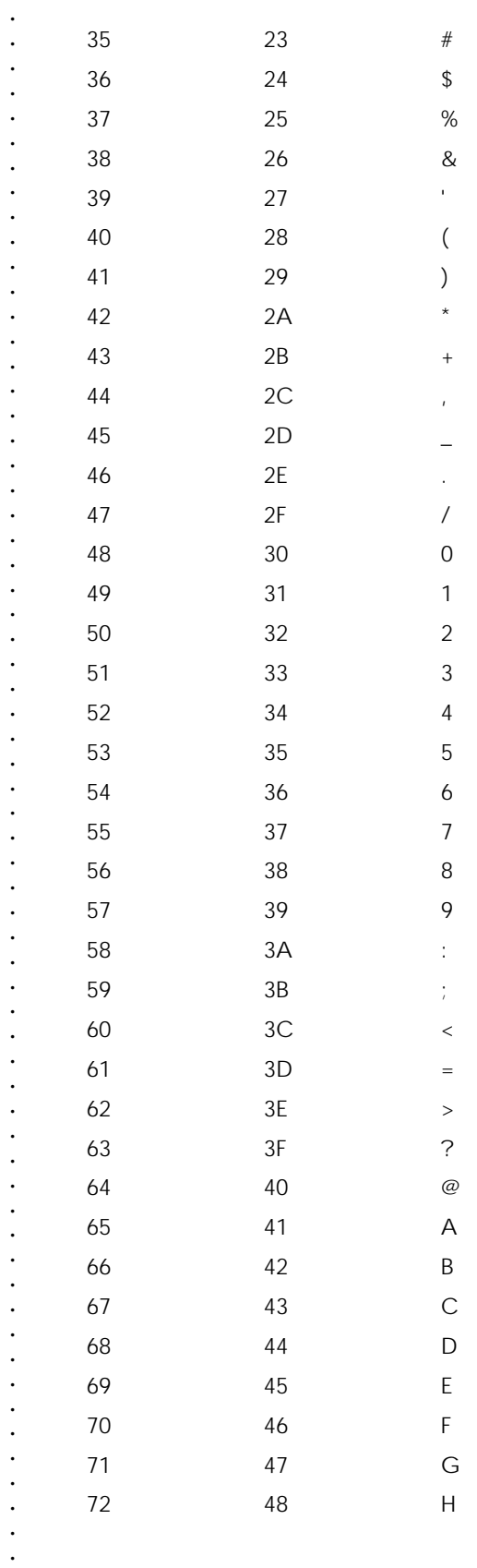

 $\frac{1}{59}$ 

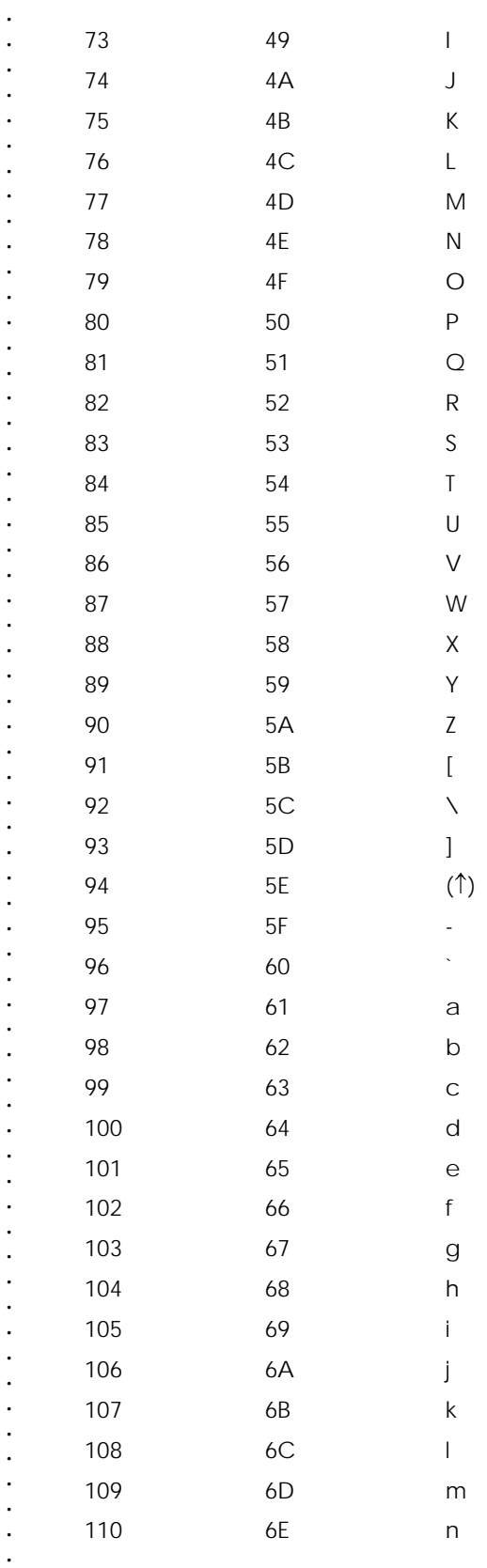

 $\ddot{\phantom{0}}$  $\begin{array}{c} \cdot \\ 60 \end{array}$ 

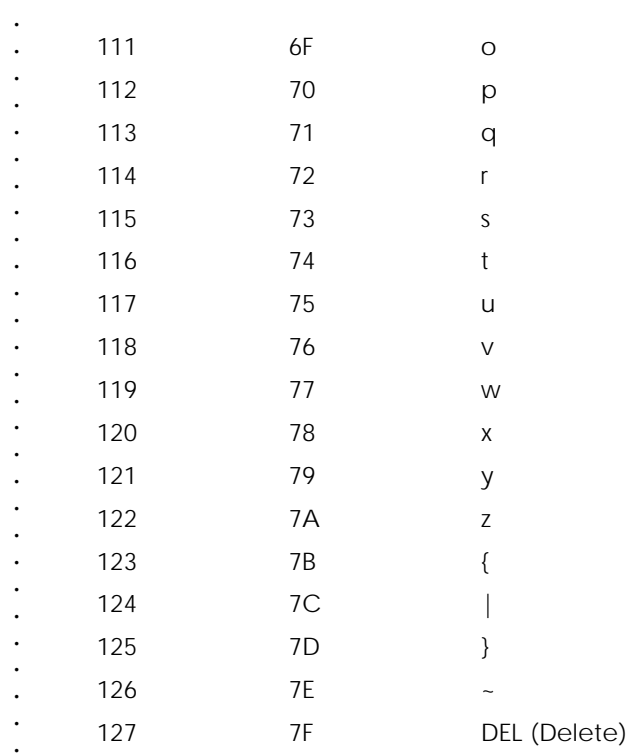

 $\ddot{\phantom{a}}$  $\cdot$ 61

 $\ddot{\phantom{0}}$ 

 $\ddot{\cdot}$  $\ddot{\phantom{a}}$  $\ddot{\phantom{0}}$